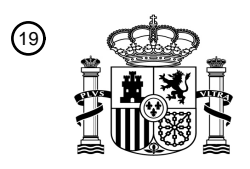

OFICINA ESPAÑOLA DE PATENTES Y MARCAS

ESPAÑA

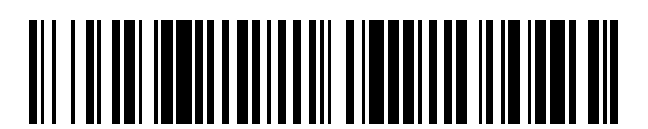

<sup>11</sup> **2 702 648** Número de publicación:

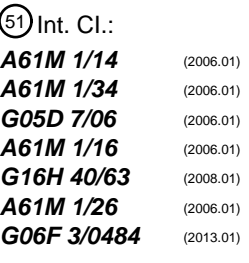

#### <sup>12</sup> TRADUCCIÓN DE PATENTE EUROPEA T3

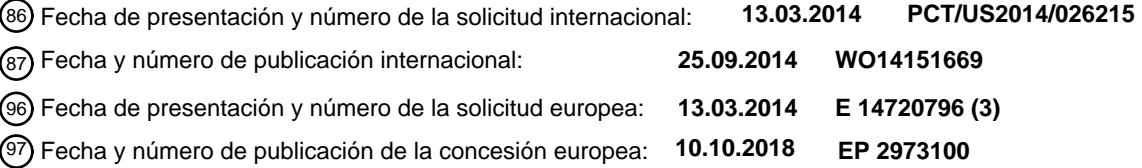

54 Título: **Interfaz extracorpórea de fluidos de tratamiento de la sangre**

30 Prioridad:

#### **15.03.2013 US 201361793620 P**

45 Fecha de publicación y mención en BOPI de la traducción de la patente: **04.03.2019**

#### **GAMBRO LUNDIA AB (100.0%) P.O. Box 10101 220 10 Lund, SE**

73 Titular/es:

- $(72)$  Inventor/es: **SCHAEFER, JONAS; O'MAHONY, JOHN; LENDWAY, TOM; LUCAS, JONATHAN y**
- **BERNARD, STEVE, V.** 74 Agente/Representante: **ISERN JARA, Jorge**

Aviso:En el plazo de nueve meses a contar desde la fecha de publicación en el Boletín Europeo de Patentes, de la mención de concesión de la patente europea, cualquier persona podrá oponerse ante la Oficina Europea de Patentes a la patente concedida. La oposición deberá formularse por escrito y estar motivada; sólo se considerará como formulada una vez que se haya realizado el pago de la tasa de oposición (art. 99.1 del Convenio sobre Concesión de Patentes Europeas).

#### **DESCRIPCIÓN**

Interfaz extracorpórea de fluidos de tratamiento de la sangre

5 Referencia cruzada a la solicitud relacionada

Esta solicitud reivindica el beneficio de la solicitud de patente provisional de EE. UU. Serie No. 61/793,620 presentada el 15 de marzo de 2013 y titulada "Extracorporeal Blood Treatment Fluids Interface".

10 Antecedentes

La divulgación en este documento se refiere al tratamiento extracorpóreo de sangre. Más particularmente, la divulgación se refiere a interfaces de usuario para la visualización de información de estado relacionada con fluidos utilizados en el tratamiento de sangre extracorpóreo.

15

El tratamiento extracorpóreo de sangre puede referirse a extraer sangre de un paciente, tratar la sangre fuera del paciente y devolver la sangre tratada al paciente. El tratamiento extracorpóreo de sangre se usa típicamente para extraer materia o moléculas no deseadas de la sangre del paciente y/o para agregar materia o moléculas beneficiosas a la sangre. El tratamiento extracorpóreo de sangre puede usarse con pacientes incapaces de eliminar efectivamente

- 20 la materia de su sangre, por ejemplo, en el caso de un paciente que sufre una insuficiencia renal temporal o permanente. Estos y otros pacientes pueden someterse a un tratamiento de sangre extracorpóreo para agregar o eliminar la materia de la sangre, para mantener un equilibrio ácido-base o para eliminar el exceso de líquidos corporales, por ejemplo.
- 25 En una variedad de tratamientos de sangre extracorpóreos, se pueden suministrar uno o más fluidos, o líquidos, al aparato de tratamiento de sangre extracorpóreo para su uso durante los tratamientos y se pueden recolectar uno o más líquidos como parte de los tratamientos. Tanto los fluidos suministrados como los recogidos pueden almacenarse en uno o más reservorios. Esos reservorios pueden, durante el curso del tratamiento de un solo paciente, necesitar ser reemplazados ya que se vacían (en el caso de los líquidos suministrados como parte del tratamiento) o se llenan
- 30 hasta su capacidad (en el caso de los líquidos recolectados como una parte del tratamiento). Los documentos US 2008/027368 y US 2012/109037 divulgan un aparato de tratamiento de sangre extracorpóreo con bombas y líneas de fluido que tienen una pantalla que muestra una representación de al menos un recipiente.
	- Resumen
- 35

La presente invención está relacionada con sistemas de acuerdo con la reivindicación 1 que proporcionan interfaces gráficas de usuario que incluyen una región de fluido que representa información de estado diversa relacionada con los fluidos utilizados en los tratamientos de sangre extracorpóreos. Una o más áreas de fluidos pueden definirse, o representarse, en la región de fluidos de la interfaz gráfica de usuario. Cada una de las áreas de fluidos puede incluir

40 un elemento de bomba y un elemento de reservorio. El elemento de bomba puede ser representativo del aparato de bombeo de un sistema de tratamiento de sangre extracorpóreo, y el elemento de reservorio puede ser representativo de un aparato de reservorio de un sistema de tratamiento de sangre extracorpóreo. Además, se pueden proporcionar una o más notificaciones en la región del fluido cerca de una o más áreas de fluido para proporcionar información de estado para cada fluido. Un usuario puede echar un vistazo a las interfaces gráficas de usuario descritas en este 45 documento para proporcionarles información de estado útil como, por ejemplo, cuánto tiempo queda antes de que ocurra el próximo cambio de reservorio, etc.

Un método de ejemplo para un sistema de tratamiento de sangre extracorpóreo puede incluir mostrar en una interfaz gráfica de usuario una región fluida que incluye una o más áreas de fluido. Cada área de fluido de la una o más áreas 50 de fluido puede corresponder a un fluido, y al menos un área de fluido de la una o más áreas de fluido puede incluir un elemento de bomba y un elemento de reservorio. El elemento de bomba puede definir un caudal del fluido del fluido y el elemento de reservorio puede incluir un nivel de fluido representativo de una cantidad del fluido dentro de un reservorio que almacena el fluido. El método de ejemplo puede incluir mostrar una siguiente notificación de cambio de reservorio próxima a un área de fluido de la una o más áreas de fluido configuradas para indicar que el fluido dentro

- 55 de un reservorio es el siguiente fluido que requiere un cambio de reservorio. La siguiente notificación de cambio de reservorio puede incluir un período de tiempo que representa la cantidad de tiempo restante antes de que se requiera el cambio de reservorio.
- Un ejemplo de sistema de tratamiento de sangre extracorpóreo puede incluir un aparato de visualización que incluye 60 una interfaz gráfica de usuario y un aparato informático acoplado operativamente al aparato de visualización. La interfaz gráfica de usuario puede configurarse para representar una región de fluido, y el aparato informático puede configurarse para mostrar en la interfaz gráfica de usuario una región de fluido que incluye una o más áreas de fluido. Cada área de fluido de la una o más áreas de fluido puede corresponder a un fluido, y al menos un área de fluido de la una o más áreas de fluido puede incluir un elemento de bomba y un elemento de reservorio. El elemento de bomba 65 puede definir un caudal del fluido. El aparato informático puede configurarse adicionalmente para mostrar una
- 

notificación próxima a un área de fluido de la una o más áreas de fluido configuradas para proporcionar información de estado del fluido dentro de un reservorio.

Un método de ejemplo para un sistema de tratamiento de sangre extracorpóreo puede incluir mostrar en una interfaz 5 gráfica de usuario una región de fluido que incluye una o más áreas de fluido. Cada área de fluido de la una o más áreas de fluido puede corresponder a un fluido, y al menos un área de fluido de la una o más áreas de fluido puede incluir un elemento de bomba y un elemento de reservorio. El elemento de bomba puede definir un caudal del fluido. El método de ejemplo puede incluir además mostrar una notificación próxima a un área de fluido de una o más áreas de fluido configuradas para proporcionar información de estado del fluido dentro de un reservorio.

10

En al menos un ejemplo, el elemento de reservorio puede incluir un nivel de fluido representativo de una cantidad de fluido dentro de un reservorio que almacena el fluido y una representación gráfica de un fluido almacenado en una bolsa de fluido. El nivel de fluido representativo de la cantidad de fluido dentro del reservorio puede definirse por el nivel de fluido representado gráficamente en la bolsa de fluido. En al menos otra realización, el elemento de reservorio

15 puede incluir un nivel de fluido representativo de una cantidad del fluido que se ha bombeado a través del elemento de bomba de la región de fluido.

En uno o más ejemplos, la una o más áreas de fluidos pueden incluir una pluralidad de áreas de fluidos, en donde la pluralidad de áreas de fluidos corresponde a una o más de una bomba de presangre, efluente, citrato, caudal de 20 sangre, extracción de fluidos del paciente, dializado, fluido de reemplazo, anticoagulación, pérdida de plasma del paciente y calcio. Además, en uno o más ejemplos, el elemento de reservorio puede incluir una representación gráfica de un fluido almacenado en una bolsa de fluido, y el nivel de fluido representativo de la cantidad de fluido dentro del reservorio puede definirse por el nivel de fluido representado gráficamente en la bolsa de fluido

25 En uno o más ejemplos, el aparato informático puede configurarse adicionalmente para ejecutarse o el método puede incluir además mostrar en la interfaz gráfica de usuario una región de cambio, permitiendo que un usuario seleccione la región de cambio para iniciar uno de un cambio de caudal y un cambio de bolsa, y mostrar un período de tiempo que representa una cantidad de tiempo restante antes de que se requiera el cambio del reservorio cerca de una pluralidad de áreas de fluidos de una o más áreas de fluidos. Además, en uno o más ejemplos, cada área de fluido de 30 la una o más áreas de fluido puede incluir una conexión de fluido que se extiende entre el elemento de bomba y el elemento de reservorio.

En uno o más ejemplos, el aparato informático puede configurarse adicionalmente para ejecutarse o el método puede incluir además mostrar una notificación de parada cerca de un área de fluido de la una o más áreas de fluido cuando 35 una bomba para el fluido está en pausa, y descartar la notificación de parada si la bomba reanuda su funcionamiento.

En uno o más ejemplos, el aparato informático puede configurarse adicionalmente para ejecutarse o el método puede incluir además mostrar una notificación de reservorio cambiante cerca de un área de fluido de una o más áreas de fluido cuando se está cambiando un reservorio para el fluido y descartar el cambio de notificación de reservorio si el

40 reservorio es removido.

En uno o más ejemplos, el aparato informático puede configurarse adicionalmente para ejecutarse o el método puede incluir además mostrar una notificación de calibración, o prueba, (por ejemplo, una notificación de pesaje, una notificación de calibración de jeringa, etc.) cerca de un área de fluido de una o más áreas de fluidos cuando el sistema 45 de tratamiento de sangre extracorpóreo calibra un reservorio para el fluido y descarta la notificación de calibración si el reservorio ha terminado de calibrarse y está listo para su uso (por ejemplo, el reservorio pesa más que un valor seleccionado, etc.).

- En uno o más ejemplos, el sistema de tratamiento de sangre extracorpóreo de ejemplo puede incluir además una o 50 más bombas configuradas para mover al menos una de sangre y una solución de tratamiento durante el tratamiento extracorpóreo de sangre y una o más escalas de reservorio. Cada escala de reservorio de la pluralidad de escalas de reservorio puede configurarse para pesar un reservorio operativamente unido a la escala de reservorio, y cada área de fluido de una o más áreas de fluido puede ser representativa de una bomba de una o más bombas configuradas para bombear fluido representado por el área del fluido y una báscula de reservorio de la una o más escalas del
- 55 reservorio configuradas para pesar el fluido. En al menos un ejemplo, el sistema de tratamiento de sangre extracorpóreo de ejemplo puede incluir además una o más luces de estado del reservorio. Cada luz de estado del reservorio de la una o más luces de estado del reservorio puede estar asociada con una báscula de reservorio de la una o más de las escalas del reservorio, y la una o más luces de estado del reservorio pueden incluir una primera luz de estado del reservorio asociada con una primera báscula de reservorio de la una o más escalas de reservorio y una
- 60 segunda luz de estado de reservorio asociadas con una segunda escala de reservorio de la una o más escalas de reservorio. Además, la primera luz de estado del reservorio puede emitir luz desde una ubicación que está más cerca de la primera báscula de reservorio que la segunda báscula de reservorio.
- El resumen anterior de la presente divulgación no pretende describir cada realización o su implementación. Las 65 ventajas, junto con una comprensión más completa de la presente divulgación, se harán evidentes y apreciadas al referirse a la siguiente divulgación detallada y las reivindicaciones tomadas junto con los dibujos adjuntos.

Breve divulgación de los dibujos.

La fig. 1 es un diagrama de bloques de un sistema de tratamiento de sangre extracorpóreo de ejemplo que incluye un aparato de entrada, un aparato de visualización y un aparato de tratamiento que puede utilizar las interfaces de usuario 5 y los métodos descritos en este documento.

La fig. 2 es una ilustración de un sistema de tratamiento de sangre extracorpóreo de ejemplo que puede incluir interfaces gráficas de usuario como se describe en este documento.

10 Las figuras 3-9 son capturas de pantalla de interfaces gráficas de usuario que incluyen una región de fluido que representa información de estado relacionada con los fluidos para su uso en sistemas de tratamiento extracorpóreo de sangre, por ejemplo, como se muestra en general en las Figs. 1-2.

Divulgación detallada de realizaciones de ejemplo

15

En la siguiente divulgación detallada de realizaciones ilustrativas, se hace referencia a las figuras adjuntas del dibujo que forman parte del presente documento, y en las cuales se muestran, a modo de ilustración, realizaciones específicas que pueden ponerse en práctica. Debe entenderse que se pueden utilizar otras realizaciones y se pueden hacer cambios estructurales sin apartarse (por ejemplo, dentro del alcance) del alcance de la divulgación presentada

20 en este documento.

Los sistemas y métodos de ejemplo que proporcionan interfaces gráficas de usuario que incluyen un área de fluido para uso en un tratamiento de sangre extracorpóreo se describirán con referencia a las figuras. 1-9. Será evidente para un experto en la materia que los elementos o procesos de una realización pueden usarse en combinación con 25 elementos o procesos de las otras realizaciones, y que las posibles realizaciones de tales sistemas y métodos que usan combinaciones de características establecidas aquí no se limitan a las realizaciones específicas mostradas en las figuras y/o descritas en este documento. Además, se reconocerá que las realizaciones descritas en este documento pueden incluir muchos elementos que no se muestran necesariamente a escala. Aún más, se reconocerá que la sincronización de los procesos y el tamaño y la forma de los diversos elementos de este documento pueden 30 modificarse, pero que aún están dentro del alcance de la presente divulgación, aunque ciertos tiempos, una o más formas y/o tamaños, o tipos de elementos, puede ser ventajoso sobre otros.

Los sistemas y/o métodos de ejemplo pueden incluir mostrar gráficamente una región de fluido que representa una o más áreas de fluido. Cada área de fluido puede incluir un elemento de bomba, o botón de caudal, y un elemento de 35 reservorio tal como una bolsa de reservorio. Los elementos de la bomba y los elementos del reservorio pueden estar coloreados para indicar la solución correspondiente. Los elementos de la bomba pueden corresponder a bombas acopladas operativamente a un sistema de tratamiento de sangre extracorpóreo y los elementos del reservorio pueden corresponder a reservorios también acoplados operativamente al sistema de tratamiento extracorpóreo de sangre.

- 40 Los elementos del reservorio se pueden mostrar en una interfaz gráfica de usuario con volúmenes que coinciden estrechamente con los volúmenes reales en los reservorios físicos. A medida que los reservorios reales (por ejemplo, los reservorios de bolsa) se vacían y rellenan en el sistema de tratamiento de sangre extracorpóreo, los reservorios en la interfaz gráfica de usuario pueden mostrarse como vaciado y llenado.
- 45 Durante la operación normal, el reservorio más cercano a la necesidad de atención puede ser identificado continuamente por una notificación, o alerta, para proporcionar información de estado particular. Por ejemplo, la notificación puede incluir un marco y una máscara sobre el elemento del reservorio que muestra "Próximo cambio" y un tiempo hasta que el estado del reservorio pueda hacer que el sistema inicie una alarma. De esta manera, se puede notificar a un usuario cuál de los reservorios debe cambiarse a continuación, y cuando se requiere el cambio del 50 reservorio para mantener la terapia continua. Al tocar una región de cambio, o un botón, un operador puede tener la
- capacidad de mostrar el tiempo hasta que se requiera el siguiente cambio para todos los reservorios a la vez.

Un usuario u operador puede ajustar la cantidad de tiempo restante antes de que se les recuerde cambiar una bolsa que está vacía/llena. Por ejemplo, un usuario puede seleccionar una cantidad de tiempo restante antes de que se 55 requiera un cambio de bolsa que activará un recordatorio o alerta. Durante el funcionamiento normal, puede aparecer una notificación de "Atención" intermitente amarilla similar a la notificación de "Próximo cambio" cerca de un elemento del reservorio cuando se alcanza la cantidad de tiempo restante seleccionada.

- Cuando se cambia un reservorio, se puede mostrar una pluralidad de elementos del reservorio sobre un cuadro de 60 diálogo que describe el proceso de cambio de un reservorio único seleccionado por un usuario. Los elementos del reservorio se pueden mostrar en la misma disposición que se mostró durante las operaciones normales, excepto que cada elemento del reservorio puede incluir una notificación de cambio siguiente y el elemento del reservorio seleccionado se puede resaltar. Durante el proceso de cambio de reservorio, el estado del reservorio que se va a cambiar puede mostrarse como una notificación utilizando etiquetas tales como "Cambiar", "Sin bolsa", "Pesar",
- 65 "Calibrar" y "Probar" en lugar de "Siguiente cambio".

Las áreas de fluidos de las interfaces gráficas de usuario de ejemplo pueden imitar directamente las conexiones reales en y/o en un sistema de tratamiento de sangre extracorpóreo, y la asociación entre las áreas de fluidos y los componentes físicos reales puede permitir que un usuario entienda más fácilmente las bombas y los reservorios, así como su relación con el sistema en general. Además, al mostrar los reservorios en la interfaz gráfica de usuario que

- 5 drenan y rellenan de manera similar a los reservorios físicos reales, un usuario puede aceptar más fácilmente la retroalimentación de la interfaz como confiable. Por ejemplo, cuando aparece una notificación cerca de un reservorio como "Cambiar" o "Sin bolsa", un usuario puede recibir una retroalimentación positiva cuando interactúan con el sistema. Además, la conexión y la asociación de los elementos de la bomba y los elementos del reservorio, así como las notificaciones cercanas a los mismos, y los diversos "estados" del reservorio y la notificación pueden crear una
- 10 experiencia de usuario que refleje con mayor precisión el sistema, puede instruir continuamente al usuario, y puede proporcionar una representación visual de la prescripción que se entrega al paciente.

Un sistema 10 de tratamiento de sangre extracorpóreo de ejemplo representado en la FIG. 1 se puede usar para ejecutar los métodos y/o procesos de ejemplo descritos aquí. En al menos una realización, el sistema 10 puede ser 15 una máquina para el tratamiento extracorpóreo de sangre. El sistema 10 podría, por ejemplo, ser alternativamente un dispositivo de procesamiento de sangre o un dispositivo de preparación de componentes sanguíneos u otro aparato médico para la administración/recogida de fluidos.

- Como se muestra, el sistema 10 de tratamiento de sangre extracorpóreo de ejemplo incluye un aparato 12 informático. 20 El aparato 12 informático puede configurarse para recibir entrada desde el aparato 20 de entrada y transmitir la salida al aparato 22 de visualización. Además, el aparato 12 informático puede incluir almacenamiento de datos 14. El almacenamiento de datos 14 puede permitir el acceso a programas o rutinas de procesamiento 16 y uno o más tipos de datos 18 que pueden emplearse para llevar a cabo métodos y/o procesos de ejemplo para su uso en la ejecución (por ejemplo, ejecutar un tratamiento, intercambiar reservorios, notificar a los usuarios de problemas, mostrando
- 25 información de estado, etc.) de tratamientos de sangre extracorpóreos. Por ejemplo, el aparato 12 informático puede configurarse para mostrar información de estado en el aparato 22 de visualización tal como, por ejemplo, una o más áreas de fluidos que incluyen información correspondiente a uno o más fluidos (por ejemplo, que se describirá más adelante en este documento con respecto a las Figs. 3-9).
- 30 El aparato 12 informático puede estar acoplado operativamente al aparato 20 de entrada y al aparato 22 de visualización para, por ejemplo, transmitir datos hacia y desde cada uno de los aparatos 20 de entrada y el aparato 22 de visualización. Por ejemplo, el aparato 12 informático puede estar acoplado eléctricamente a cada uno de los aparatos 20 de entrada y el aparato 22 de visualización utilizando, por ejemplo, conexiones eléctricas analógicas, conexiones eléctricas digitales, conexiones inalámbricas, conexiones basadas en bus, etc. Como se describe más
- 35 adelante en este documento, un usuario puede proporcionar una entrada al aparato 20 de entrada para manipular, o modificar, una o más representaciones gráficas mostradas en el aparato 22 de visualización para seleccionar y ver información de estado relacionada con uno o más fluidos en tratamientos extracorpóreos de sangre.
- Además, diversos dispositivos y aparatos pueden acoplarse operativamente al aparato 12 informático para ser utilizado 40 con el aparato 12 informático para realizar uno o más procedimientos/tratamientos extracorpóreos, así como la funcionalidad, los métodos y/o la lógica descritos en este documento. Como se muestra, el sistema 10 puede incluir un aparato 20 de entrada, un aparato 22 de visualización y un aparato 24 de tratamiento acoplados operativamente al aparato 12 informático (por ejemplo, de tal manera que el aparato 12 informático pueda configurarse para usar información, o datos, del aparato 20, 22, 24 y proporcionar información, o datos, al aparato 20, 22, 24). El aparato 20 45 de entrada puede incluir cualquier aparato capaz de proporcionar entrada al aparato 12 informático para realizar la funcionalidad, los métodos y/o la lógica descrita en este documento. Por ejemplo, el aparato 20 de entrada puede incluir una pantalla táctil (por ejemplo, una pantalla táctil capacitiva, una pantalla táctil resistiva, una pantalla táctil multitoque, etc.), un ratón, un teclado, una bola de seguimiento, etc. El aparato 20 de entrada puede permitir que un usuario seleccione y vea información de estado diversa correspondiente a uno o más fluidos cuando se usa junto con
- 50 el aparato 22 de pantalla (por ejemplo, mostrando una interfaz gráfica de usuario).

Asimismo, el aparato 22 de visualización puede incluir cualquier aparato capaz de mostrar información a un usuario, tal como una interfaz gráfica de usuario, etc., para realizar la funcionalidad, los métodos y/o la lógica descrita en este documento. Por ejemplo, el aparato 22 de visualización puede incluir una pantalla de cristal líquido, una pantalla de

- 55 diodo orgánico emisor de luz, una pantalla táctil, una pantalla de tubo de rayos catódicos, etc. Como se describe más adelante en este documento, el aparato 22 de visualización puede configurarse para mostrar una interfaz gráfica de usuario que incluye una o más regiones, tal como una región de fluido que incluye información de estado correspondiente a uno o más fluidos utilizados en un tratamiento de sangre extracorpóreo. Por ejemplo, la interfaz gráfica de usuario mostrada por el aparato 22 de visualización puede incluir, o mostrar, una región de fluido que incluye
- 60 una o más áreas de fluido, correspondiendo cada área de fluido a un fluido diferente usado en un tratamiento de sangre extracorpóreo. Cada una de estas áreas de fluidos puede ser utilizada por un usuario para ver la información de estado correspondiente al fluido, tal como el caudal, la cantidad de fluido dentro de un reservorio, la cantidad de tiempo restante antes de un cambio de reservorio, etc. Como se usa en este documento, una "región" de una interfaz gráfica de usuario puede definirse como una porción de la interfaz gráfica de usuario dentro de la cual se puede
- 65 mostrar información o se puede realizar una funcionalidad. Las regiones pueden existir dentro de otras regiones, que se pueden mostrar por separado o simultáneamente. Por ejemplo, las regiones más pequeñas pueden ubicarse dentro

de regiones más grandes, las regiones pueden estar ubicadas una al lado de la otra, etc. Además, como se usa en este documento, un "área" de una interfaz gráfica de usuario puede definirse como una porción de la interfaz gráfica de usuario ubicada con una región que es más pequeña que la región en la que se encuentra.

- 5 Los programas o rutinas de procesamiento 16 pueden incluir programas o rutinas para realizar matemáticas computacionales, matemáticas matriciales, algoritmos de estandarización, algoritmos de comparación o cualquier otro procesamiento requerido para implementar uno o más métodos y/o procesos de ejemplo descritos en este documento. Los datos 18 pueden incluir, por ejemplo, datos de fluidos, caudales, volúmenes de fluidos, notificaciones, flujo de sangre, tasas de eliminación de fluidos, CRC, temperatura objetivo de la sangre, gráficos (por ejemplo, elementos
- 10 gráficos, iconos, botones, ventanas, cuadros de diálogo, menú desplegable, áreas gráficas, regiones gráficas, gráficos en 3D, etc.), interfaces gráficas de usuario, resultan de uno o más programas de procesamiento o rutinas empleadas de acuerdo con la divulgación en este documento, o cualquier otro dato que pueda ser necesario para llevar a cabo uno y/o más procesos o métodos descritos en el presente documento.
- 15 En uno o más ejemplos, el sistema 10 puede implementarse usando uno o más programas de ordenador ejecutados en ordenadores programables, tales como ordenadores que incluyen, por ejemplo, capacidades de procesamiento, almacenamiento de datos (por ejemplo, memoria volátil o no volátil), dispositivos de entrada, y dispositivos de salida. El código de programa y/o la lógica descrita en este documento pueden aplicarse a los datos de entrada para realizar la funcionalidad descrita en este documento y generar la información de salida deseada. La información de salida se 20 puede aplicar como entrada a uno o más dispositivos y/o métodos diferentes como se describe en el presente
- documento o como se aplicaría de una manera conocida.
- El programa utilizado para implementar los métodos y/o procesos descritos en el presente documento puede proporcionarse utilizando cualquier lenguaje programable, por ejemplo, un lenguaje de programación orientado a 25 objetos y/o de alto nivel que sea adecuado para comunicarse con un sistema informático. Cualquiera de estos programas puede, por ejemplo, almacenarse en cualquier dispositivo adecuado, por ejemplo, un medio de almacenamiento, que sea legible por un programa de propósito general o especial que se ejecuta en un sistema informático (por ejemplo, incluyendo un aparato de procesamiento) para configurar y operar el sistema informático cuando se lee el dispositivo adecuado para realizar los procedimientos descritos en este documento. En otras 30 palabras, al menos en una realización, el sistema 10 puede implementarse usando un medio de almacenamiento
- legible por ordenador, configurado con un programa de ordenador, donde el medio de almacenamiento así configurado hace que el ordenador funcione de una manera específica y predefinida para realizar las funciones descritas aquí. Además, en al menos una realización, el sistema 10 puede describirse como implementado por lógica (por ejemplo, código de objeto) codificado en uno o más medios no transitorios que incluyen código para ejecución y, cuando se 35 ejecuta por un procesador, es operable para realizar operaciones tales como los métodos, procesos y/o funcionalidad descritos en este documento.
- Del mismo modo, el sistema 10 puede configurarse en un sitio remoto (por ejemplo, un servidor de aplicaciones) que permite el acceso de uno o más usuarios a través de un aparato informático remoto (por ejemplo, a través de un 40 navegador web), y permite a un usuario emplear la funcionalidad de acuerdo con la presente divulgación (por ejemplo, el usuario accede a una interfaz gráfica de usuario asociada con uno o más programas para procesar datos).
- El aparato 12 informático puede ser, por ejemplo, cualquier sistema de ordenador fijo o móvil (por ejemplo, un controlador, un microcontrolador, un ordenador personal, un miniordenador, etc.). La configuración exacta del aparato 45 12 informático no es limitante, y esencialmente se puede usar cualquier dispositivo capaz de proporcionar capacidades informáticas y capacidades de control adecuadas (por ejemplo, procesamiento de gráficos, control de aparatos de tratamiento de sangre extracorpóreo, etc.).
- Como se describe en este documento, un archivo digital puede ser cualquier medio (por ejemplo, memoria volátil o no 50 volátil, un CD-ROM, una tarjeta perforada, cinta magnética grabable, etc.) que contenga bits digitales (por ejemplo, codificados en binario, ternario, etc.) que puede ser legible y/o escribible por medio del aparato 12 informático descrito aquí.
- Además, como se describe en este documento, un archivo en formato legible por el usuario puede ser cualquier 55 representación de datos (por ejemplo, texto ASCII, números binarios, números hexadecimales, números decimales, gráficos, etc.) presentables en cualquier medio (por ejemplo, papel, una pantalla, etc.) legibles y/o comprensibles por un usuario.
- En vista de lo anterior, será fácilmente evidente que la funcionalidad como se describe en uno o más ejemplos de 60 acuerdo con la presente divulgación puede implementarse de cualquier manera como sería conocido por un experto en la técnica. Como tal, el lenguaje informático, el sistema informático o cualquier otro software/hardware que se vaya a utilizar para implementar los procesos descritos en este documento no deben limitar el alcance de los sistemas, procesos o programas (por ejemplo, la funcionalidad proporcionada por tales sistemas, procesos o programas) descritos aquí.
- 65

Se reconocerá que las interfaces gráficas de usuario pueden usarse junto con las realizaciones descritas en este documento. Las interfaces gráficas de usuario pueden proporcionar diversas características que permiten la entrada del usuario, el cambio de entrada, la importación o exportación de archivos, o cualquier otra característica que pueda ser generalmente adecuada para el uso con los procesos descritos en este documento. Por ejemplo, las interfaces 5 gráficas de usuario pueden permitir el uso de valores predeterminados o pueden requerir el ingreso de ciertos valores, límites, valores de umbral u otra información pertinente.

Los métodos y/o la lógica descritos en esta divulgación, incluidos los atribuidos a los sistemas, o diversos componentes constituyentes, pueden implementarse, al menos en parte, en hardware, software, firmware o cualquier combinación 10 de los mismos. Por ejemplo, varios aspectos de las técnicas pueden implementarse dentro de uno o más procesadores, incluidos uno o más microprocesadores, DSP, ASIC, FPGA o cualquier otro circuito lógico integrado o discreto equivalente, así como cualquier combinación de dichos componentes u otros dispositivos. El término "procesador" o "circuitos de procesamiento" generalmente se refiere a cualquiera de los circuitos lógicos anteriores, solos o en combinación con otros circuitos lógicos, o cualquier otro circuito equivalente.

15

Dicho hardware, software y/o firmware pueden implementarse dentro del mismo dispositivo o dentro de dispositivos separados para admitir las diversas operaciones y funciones descritas en esta divulgación. Además, cualquiera de los componentes descritos puede implementarse juntos o por separado como dispositivos lógicos discretos pero interoperables. La divulgación de diferentes características, por ejemplo, mediante el uso de diagramas de bloques,

- 20 etc., tiene la intención de resaltar diferentes aspectos funcionales y no implica necesariamente que dichas características deben realizarse mediante componentes de software o hardware separados. Más bien, la funcionalidad puede realizarse mediante componentes de software o hardware separados, o integrarse dentro de componentes de software o hardware comunes o separados.
- 25 Cuando se implementa en un software, la funcionalidad atribuida a los sistemas, dispositivos y métodos descritos en esta divulgación puede incorporarse como instrucciones y/o lógica en un medio legible por ordenador como RAM, ROM, NVRAM, EEPROM, memoria FLASH, almacenamiento de datos magnéticos, medios, medios de almacenamiento de datos ópticos, o similares. Las instrucciones y/o la lógica pueden ser ejecutadas por uno o más procesadores para admitir uno o más aspectos de la funcionalidad descrita en esta divulgación. 30
- El aparato 24 de tratamiento puede incluir cualquier aparato utilizado por un sistema de tratamiento de sangre extracorpóreo de ejemplo capaz de realizar tratamientos de sangre extracorpóreos, tales como, por ejemplo, bombas, reservorios, básculas, equipos de tratamiento, filtros, sensores de presión, etc. Por ejemplo, el aparato 24 de tratamiento puede incluir uno o más elementos, o componentes, del sistema 100 de tratamiento de sangre 35 extracorpóreo descrito en el presente documento con referencia a la FIG. 2.

Los sistemas de ejemplo, y los métodos de ejemplo, realizados, o utilizados, por dichos sistemas de ejemplo, descritos aquí para la visualización de interfaces gráficas de usuario que incluyen un área de fluidos que representa información de estado correspondiente a uno o más fluidos utilizados en tratamientos de sangre extracorpóreos, pueden 40 denominarse generalmente sistemas de diálisis. El término general diálisis como se usa en este documento incluye

- hemodiálisis, hemofiltración, hemodiafiltración, hemoperfusión, diálisis hepática e intercambio terapéutico de plasma (TPE), entre otros procedimientos de tratamiento similares. Generalmente, en la diálisis, la sangre se extrae del cuerpo y se expone a un dispositivo de tratamiento para separar las sustancias del mismo y/o para agregar sustancias al mismo, y luego se devuelve al cuerpo. Aunque los sistemas de tratamiento de sangre extracorpóreo capaces de 45 realizar diálisis general (como se definió anteriormente, incluyendo TPE) se describirán aquí con referencia al sistema
- de tratamiento de sangre extracorpóreo de ejemplo de la FIG. 2, otros sistemas como los de infusión de fármacos, el rendimiento de la terapia de reemplazo renal continua (CRRT), la oxigenación por membrana extracorpórea (ECMO), la hemoperfusión, la diálisis hepática, la aféresis, la TPE, etc. pueden beneficiarse de los sistemas, métodos y aparatos aquí descritos y la presente divulgación no se limita a ningún sistema de procesamiento de fluidos en particular. 50
	- Haciendo referencia a la fig. 2, se representa una realización ilustrativa de un sistema de tratamiento de sangre extracorpóreo, o aparato, 100. El sistema 100 incluye una carcasa 110 que tiene una cara 112 frontal. El sistema incluye además una o más bombas 120 utilizadas para mover líquidos a través del aparato como parte de un proceso de tratamiento. Aunque las bombas 120 están representadas en forma de bombas peristálticas, las bombas utilizadas
- 55 en el sistema de tratamiento de sangre extracorpóreo descrito en el presente documento pueden proporcionarse en una variedad de formas alternativas, por ejemplo, bombas de pistón, bombas para uso con jeringas, bombas de diafragma, etc. En al menos una realización, las válvulas de presión pueden usarse además para controlar los caudales de fluidos.
- 60 El sistema 100 de tratamiento de sangre extracorpóreo también incluye, en uno o más ejemplos, una pantalla 160 utilizada para transmitir información a un usuario. La pantalla 160 también puede servir como dispositivo de entrada si, por ejemplo, la pantalla 160 tiene la forma de una pantalla táctil. Además, aunque la pantalla 160 se representa como ubicada en la carcasa 110, en uno o más ejemplos alternativos, la pantalla 160 puede estar separada de la carcasa 110 del sistema 100 de tratamiento de sangre extracorpóreo.

El sistema 100 de tratamiento de sangre extracorpóreo también incluye básculas 130 de reservorio, cada una de las cuales está configurada para sostener y pesar un reservorio 132. Las básculas 130 de reservorio se colocan debajo de un extremo 114 inferior de la carcasa 110, al menos en parte porque los reservorios 132 están típicamente unidos y colgados de las básculas 130 de reservorio. Aunque el ejemplo descrito del sistema 100 de tratamiento de sangre

- 5 extracorpóreo incluye cuatro básculas 130 de reservorio y reservorios 132 asociados, ejemplos alternativos de un aparato de tratamiento de sangre extracorpóreo como se describe en el presente documento pueden incluir una o más básculas 130 de reservorio y reservorios 132 asociados tales como, por ejemplo, tan pocos como dos básculas 130 de reservorios y reservorios 132 asociados, cuatro o más básculas 130 de reservorio y reservorios 132 asociados, etc. En aún otras variaciones, una de las básculas 130 de reservorio se puede usar para sostener y pesar dos o más 10 reservorios 132 en lugar de un solo reservorio 132 como se muestra en la FIG. 2.
- 

En el ejemplo mostrado, los reservorios 132 pueden estar en forma de, por ejemplo, bolsas poliméricas flexibles configuradas para contener líquidos. Los reservorios 132, sin embargo, utilizados en relación con los sistemas de tratamiento de sangre extracorpóreos a modo de ejemplo descritos en el presente documento pueden adoptar 15 cualquier forma adecuada en la que puedan almacenarse líquidos, por ejemplo, botellas, tanques, cartones, jeringas, jarras, etc.

El sistema 100 de tratamiento de sangre extracorpóreo representado en la FIG. 2 también puede incluir indicadores 134 pasivos de color en cada una de las básculas 130 de reservorio. Los indicadores 134 pasivos de color se pueden 20 usar como una designación del contenido de cada uno de los reservorios 132 unidos a la báscula 130 de reservorio. Por ejemplo, si uno de los reservorios 132 está conectado al sistema 100 de tratamiento de sangre extracorpóreo para recolectar el fluido de desecho de, por ejemplo, un filtro de diálisis, el indicador 134 de color pasivo asociado con la báscula 130 de reservorio que contiene el reservorio 132 de desecho puede tener una color que es diferente de, por ejemplo, una báscula 130 de reservorio que contiene un reservorio 132 que se utiliza para suministrar líquido de

- 25 dializado dentro del mismo sistema 100 de tratamiento de sangre extracorpóreo. Los indicadores 134 pasivos de color utilizados en relación con un sistema de tratamiento de sangre extracorpóreo como se describe en el presente documento pueden estar en forma de parches, adhesivos, pintura o cualquier otra técnica adecuada para mostrar un color a un usuario del sistema de tratamiento de sangre extracorpóreo que no implican emitir luz. Aunque los indicadores 134 pasivos de color están representados como ubicados en las básculas 130 de reservorio, los 30 indicadores 134 pasivos de color pueden, en uno o más ejemplos, ubicarse en la carcasa 110, mientras que en uno o
- más ejemplos, los indicadores pasivos de color pueden ubicarse tanto en la báscula 130 de reservorio como en la carcasa 110.
- Una pluralidad de luces 140 de estado del reservorio también se representan en relación con el sistema 100 de 35 tratamiento de sangre extracorpóreo de la FIG. 2 y se puede usar para monitorizar el estado de los reservorios 132 conectados a las básculas del reservorio 130 asociadas con las luces 140 de estado del reservorio. En uno o más ejemplos, las luces 140 de estado del reservorio están situadas debajo de una o más bombas 120 y la pantalla 160 del sistema 100 de tratamiento de sangre extracorpóreo. Debido a que, en uno o más ejemplos, los reservorios 132 cuelgan de las básculas 130 de reservorio, las luces 140 de estado del reservorio pueden describirse como ubicadas
- 40 debajo de una o más bombas 120 y arriba de los reservorios 132 unidos a las básculas 130 del reservorio del sistema 100 extracorpóreo de tratamiento de sangre. Además, aunque las luces 140 de estado del reservorio están representadas como ubicadas en la cara 112 frontal de la carcasa 110, las luces 140 de estado del reservorio pueden, en uno o más ejemplos alternativos, proporcionarse en las básculas 130 del reservorio y/o en otras superficies del sistema 100 de tratamiento de sangre extracorpóreo. En tal ejemplo, uno o más indicadores 134 pasivos de color 45 asociados con cada una de las básculas 130 del reservorio pueden estar ubicados en la carcasa 110 y/o en las básculas 130 del reservorio.

Cada una de las luces 140 de estado del reservorio pueden estar asociadas con solo una báscula 130 de reservorio del sistema 100 de tratamiento de sangre extracorpóreo. Por ejemplo, una primera luz 140 de estado del reservorio 50 puede estar asociada con una primera báscula 130 de reservorio, mientras que una segunda luz 140 de estado del reservorio puede estar asociada con una segunda báscula 130 de reservorio. Aunque el sistema 100 de tratamiento de sangre extracorpóreo representado incluye solo una luz 140 de estado del reservorio asociada con cada báscula 130 de reservorio, en uno o más ejemplos alternativos, dos o más luces 140 de estado del reservorio pueden estar asociadas con una báscula 130 de reservorio.

55

La pantalla 160 se puede usar para monitorizar el funcionamiento del sistema 100 de tratamiento de sangre extracorpóreo, así como el estado de cualquier reservorio 132 unido a las básculas 301 de reservorio como se describe aquí con referencia a las Figs. 3-9. En el sistema 100 de tratamiento de sangre extracorpóreo descrito en el presente documento, las luces 140 de estado del reservorio se pueden usar, en uno o más ejemplos, para proporcionar una 60 indicación del estado de un reservorio 132 unido a la báscula 130 de reservorio que está asociada con una luz 140 de estado de reservorio. Por ejemplo, una luz 140 de estado de reservorio asociada con una báscula 130 de reservorio seleccionada está situada más cerca de la báscula 130 de reservorio seleccionada que cualquier otra báscula 130 de reservorio provista en el aparato de tratamiento de sangre extracorpóreo. En el caso de una primera luz 140 de estado del reservorio asociada con una primera báscula 130 de reservorio y una segunda luz 140 de estado del reservorio 65 asociada con una segunda báscula 130 de reservorio, la primera luz 140 de estado del reservorio emite luz desde una

ubicación que está más cerca de la primera báscula 130 de reservorio que la segunda báscula 130 de reservorio.

En uno o más ejemplos, la luz 140 de estado del reservorio asociada con una báscula 130 de reservorio puede proporcionar una indicación de que un reservorio 132 unido a la báscula 130 de reservorio ha pasado un límite de peso seleccionado como parte de la monitorización del estado de los reservorios. Ese límite de peso seleccionado puede, en el caso de un reservorio 132 utilizado para recolectar líquidos del aparato de tratamiento de sangre

- 5 extracorpóreo, ser un límite superior tal que pasar (por ejemplo, alcanzar y/o superar) el límite de peso seleccionado es una indicación de que el reservorio 132 está llegando o ha alcanzado su capacidad de carga y es posible que deba reemplazarse con un reservorio 132 que tenga más capacidad para recolectar líquido. En el caso de un reservorio 132 utilizado para suministrar líquidos al aparato de tratamiento de sangre extracorpóreo, el límite de peso seleccionado puede ser un límite inferior tal que pasar (por ejemplo, alcanzar y/o caer por debajo) el límite de peso seleccionado es
- 10 una indicación de que el reservorio 132 está llegando o ha alcanzado un nivel en el que el reservorio 132 puede necesitar ser reemplazado por un reservorio 132 nuevo que contenga líquido adicional para ser suministrado al sistema 100 de tratamiento de sangre extracorpóreo.

Como se muestra en la FIG. 1, el aparato 24 de tratamiento puede estar acoplado operativamente, o conectado, al 15 aparato 12 informático. Entre el aparato 24 de tratamiento acoplado operativamente al aparato 12 informático están las bombas 120 y las básculas 130 de reservorio como se muestra en la FIG. 2. Además, entre el aparato 24 de tratamiento acoplado operativamente al aparato 12 informático están las luces 140 de estado del reservorio.

- El aparato 12 informático puede, en uno o más ejemplos, configurarse para recibir una señal de peso desde cada 20 báscula 130 de reservorio, siendo la señal de peso de cada báscula 130 de reservorio indicativa del peso de un reservorio 132 unido a la báscula 130 de reservorio. El aparato 12 informático puede configurarse adicionalmente para hacer una determinación de que el reservorio 132 unido a la báscula 130 de reservorio desde el cual se ha recibido la señal de peso ha pasado un límite de peso seleccionado, al menos parcialmente, basado en la señal de peso recibida de la báscula 130 de reservorio. Como se discute aquí, el límite de peso seleccionado puede ser un límite superior o
- 25 un límite inferior dependiendo de si el reservorio se usa para suministrar líquido o recoger líquido del sistema 100 de tratamiento de sangre extracorpóreo. Si el aparato 12 informático determina que un reservorio 132 asociado con una escala 130 del reservorio ha pasado el límite de peso seleccionado, el aparato 12 informático puede configurarse además para cambiar un modo de luz emitida por la luz 140 de estado del reservorio asociada con la báscula 130 de reservorio (por ejemplo, variando la intensidad de la luz, cambiando el brillo de la luz, encendiendo y apagando la luz
- 30 de manera que parpadee, parpadeando la luz a una o más velocidades diferentes, cambiando el color de la luz, etc.) y/o para mostrar diversa información de estado, como notificaciones en la interfaz gráfica de usuario.

El aparato 12 informático se describe aquí como, en uno o más ejemplos, configurado para hacer una determinación de que el reservorio 132 unido a la báscula 130 de reservorio desde el cual se ha recibido la señal de peso ha pasado 35 un límite de peso seleccionado al menos parcialmente basado en la señal de peso recibida de la báscula 130 de reservorio. Esa determinación puede describirse como realizada "al menos parcialmente en función de la señal de peso" porque, en uno o más ejemplos, la determinación de que se ha pasado un límite de peso y/o que un reservorio requiere atención o el reemplazo puede basarse en factores además de la señal de peso, por ejemplo, el flujo dentro o fuera de un reservorio 132 medido utilizando una bomba 120 u otro componente del aparato de tratamiento de 40 sangre extracorpóreo, etc.

Las escalas de reservorio usadas para sostener y pesar reservorios usados en el aparato de tratamiento de sangre extracorpóreo descrito aquí pueden tomar cualquier número de una variedad de formas diferentes. Se pueden encontrar ejemplos de algunas escalas de yacimiento y estructura asociada potencialmente adecuadas en la 45 Publicación Internacional WO 2004/069311 y la Patente de EE. UU. No. 7,891,625, así como las básculas y colgadores de reservorio utilizados en algunas máquinas de hemodiálisis disponibles en el mercado (por ejemplo, máquinas PRISMAFLEX disponibles de Gambro Lundia AB, etc.).

En uno o más ejemplos, las básculas de reservorio usadas en el aparato de tratamiento de sangre extracorpóreo 50 descrito aquí pueden tener una posición de carga y una posición operativa. En particular, las básculas de reservorio pueden tener una posición de carga en la cual es más fácil o más conveniente retirar y/o unir un reservorio a la báscula de reservorio y una posición operativa en la que la báscula de reservorio está en una posición y/o ubicación que proporciona para el pesaje exacto de un reservorio unido a la báscula de reservorio. Las capturas de pantalla que representan interfaces gráficas de usuario a modo de ejemplo para uso en la visualización de información de estado

55 correspondiente a uno o más fluidos utilizados en tratamientos de sangre extracorpóreos se muestran en las Figs. 3- 8. Dichas interfaces gráficas de usuario a modo de ejemplo pueden representarse mediante el aparato 22 de visualización del sistema 10 descrito en este documento con referencia a la FIG. 1 y/o la pantalla de visualización 160 del sistema 100 de la FIG. 2. Además, las interfaces gráficas de usuario descritas en este documento pueden representarse en una pantalla táctil, y en dicha configuración, el aparato de entrada también sería la pantalla táctil. 60

Una interfaz 200 gráfica de usuario de ejemplo se representa en la FIG. 3 que se puede usar generalmente durante y/o para la ejecución de un tratamiento de sangre extracorpóreo. La interfaz 200 gráfica de usuario puede incluir, entre otras regiones, una región 210 de fluidos. Como se muestra, la región 210 de fluidos se representa debajo de una región de barra de herramientas 211 y se extiende desde un lado izquierdo a un lado derecho de la interfaz 200 gráfica 65 de usuario. La región 210 de fluidos puede incluir, o representar gráficamente, una o más áreas 214 de fluidos. Cada

una de las áreas 214 de fluidos puede corresponder, o representar, un fluido usado en el tratamiento extracorpóreo de sangre.

Por ejemplo, como se muestra en la FIG. 3, actualmente se está ejecutando un tratamiento de hemodiafiltración Veno 5 Venoso (CVVHDF) y, por lo tanto, las áreas 214 de fluidos correspondientes al tratamiento de CVVHDF se representan en la región 210 de fluidos tal como, por ejemplo, bomba de presangre (PBP), caudal de sangre (BFR), anticoagulación (SYR), eliminación de líquido del paciente (PFR), dializado (Dia) y líquido de reemplazo (REP). Aunque se ilustra un proceso CVVHDF en la FIG. 3, la interfaz 200 gráfica de usuario puede configurarse para una pluralidad de procesos de tratamiento diferentes como, por ejemplo, ultrafiltración continua (SCUF), hemofiltración veno venosa continua

- 10 (CVVH), hemodiálisis veno venosa continua (CVVHD), intercambio de plasma terapéutico (TPE), hemofiltración HP, hemoperfusión, terapia de reemplazo renal continua (CRRT), sistema de recirculación de adsorbente molecular (MARS), etc. Más específicamente, para cada proceso de tratamiento diferente, la interfaz 200 gráfica de usuario puede incluir una región 210 de fluidos que incluye áreas 214 de fluidos correspondientes a uno o más fluidos o configuraciones de fluidos diferentes utilizados en cada proceso de tratamiento diferente. Aunque se representan seis
- 15 áreas 214 de fluidos diferentes en la región 210 de fluidos como se muestra, debe entenderse que la región 210 de fluidos puede mostrar, o incluir, más de seis áreas 214 de fluidos o menos de seis áreas 214 de fluidos, según el tratamiento a ser ejecutado. Por ejemplo, la una o más áreas 214 de fluidos pueden incluir áreas de fluidos correspondientes a una o más de bomba presangre, efluente, citrato, caudal de sangre, extracción de fluido del paciente, dializado, fluido de reemplazo, anticoagulación, pérdida de plasma del paciente, calcio, etc. Además, aunque
- 20 las áreas 214 de fluidos se describen aquí como áreas "fluidas" correspondientes a diferentes fluidos, debe entenderse que cada área 214 de fluido no siempre describe un "fluido" diferente, y en su lugar, puede describir el mismo fluido a lo largo de una porción diferente del circuito de fluido de tratamiento extracorpóreo de sangre.

Cada área 214 de fluido puede incluir una o más porciones que se configurarán para mostrar información de estado 25 relacionada, o correspondiente, a un fluido utilizado en el tratamiento de sangre extracorpóreo. Aunque muchas áreas 214 de fluidos son similares, cada área 214 de fluido puede ser diferente de la siguiente área 214 de fluido. Por ejemplo, algunas áreas 214 de fluidos pueden incluir más o menos porciones que otras áreas de fluidos, dependiendo del tipo y la cantidad de información que se va a transmitir, por ejemplo, dependiendo del tipo de fluido, dependiendo de dónde se ubique el área del fluido con el sistema extracorpóreo de tratamiento de sangre, etc. 30

Una o más áreas 214 de fluidos pueden incluir un elemento de bomba y un elemento de reservorio. El elemento de bomba de un área 214 de fluido puede incluir una representación gráfica, o un ícono, que representa libremente una bomba real, un acrónimo o abreviatura del fluido, y un campo numérico que muestra típicamente el caudal de la bomba. Se pueden mostrar diferentes tipos de elementos de bombas en cada área 214 de fluido, dependiendo de la terapia 35 en uso, y los elementos de la bomba en sí mismos pueden cambiar según su estado y como usuario interactúa con ellos.

El área 215 de fluido PFR de ejemplo se describirá adicionalmente en el presente documento. Debe entenderse que otras áreas 214 de fluidos pueden incluir más o menos porciones y/o elementos que el área 215 de fluido de PFR de 40 ejemplo, y que el área 215 de fluido de PFR de ejemplo es simplemente un ejemplo de un área 214 de fluido.

El área 215 de fluido PFR puede incluir un elemento 220 de bomba y un elemento 230 de reservorio. El elemento 220 de bomba puede corresponder a una bomba física tal como, por ejemplo, una de las bombas 120 del sistema 100 de tratamiento de sangre extracorpóreo descrito en este documento con respecto a la FIG. 2. El elemento 220 de bomba 45 puede incluir un icono de bomba, o una representación gráfica 224 ubicada en la esquina superior izquierda del elemento 220 de bomba. El icono 224 de la bomba puede ser una representación gráfica del tipo de bomba utilizada para el fluido, en este caso PFR, correspondiente al área 215 del fluido PFR. Además, el elemento 220 de bomba puede incluir una porción 226 de identificador ubicada en la esquina superior derecha del elemento 220 de bomba que puede describir, o representar de manera alfanumérica, el fluido correspondiente al área 215 de fluido de PFR, que 50 en este caso es "PFR".

El elemento 220 de bomba incluye además una porción 228 de caudal representada debajo del icono 224 de bomba y la porción 226 de identificador. La porción 228 del caudal puede describir alfanuméricamente, o representar, el caudal del fluido correspondiente al área 215 del fluido PFR. Aunque el caudal del elemento 220 de bomba del área del fluido 55 PFR es actualmente "300" mililitros por hora (m/l) como se muestra en la FIG. 3, el caudal puede cambiar dependiendo del tratamiento y/o la fase dentro del tratamiento.

El elemento 230 de reservorio puede corresponder a un reservorio físico tal como, por ejemplo, uno de los reservorios 132 del sistema 100 de tratamiento de sangre extracorpóreo descrito en este documento con respecto a la FIG. 2. El 60 elemento 230 de reservorio puede configurarse para representar un nivel de fluido representativo de una cantidad de fluido dentro de un reservorio que almacena el fluido correspondiente al área 215 de fluido PFR. El nivel 236 de fluido se puede mostrar de muchas maneras. Como se muestra, el elemento 230 del reservorio incluye una representación gráfica de un fluido 231 (en este caso, PFR) almacenado en una bolsa 232 de fluido y el nivel 236 de fluido representativo de la cantidad de fluido dentro del reservorio está definido por el fluido 231 representado gráficamente 65 en la bolsa 232 de fluido.

El elemento 230 de reservorio puede incluir una representación del tipo físico de reservorio que se usa para el fluido en el sistema de tratamiento de sangre extracorpóreo. Por ejemplo, como se muestra, el elemento 230 de reservorio del área 215 de fluido PFR es una representación gráfica de una bolsa 232 de fluido, que puede corresponder al reservorio de bolsa física que se usa para PFR en el sistema de tratamiento de sangre extracorpóreo de ejemplo.

- 5 Como se describe aquí, el nivel 236 de fluido puede corresponder a la cantidad de fluido dentro del reservorio físico del sistema de tratamiento de sangre extracorpóreo, y como tal, un usuario puede mirar la interfaz 200 gráfica de usuario para determinar el volumen de uno o más reservorios (por ejemplo, qué tan vacío está un reservorio, qué tan lleno está un reservorio, etc.) según los niveles 236 de fluido de las áreas 214 de fluidos sin mirar el reservorio físico.
- 10 Los elementos de reservorio de las áreas 214 de fluidos pueden representar tipos de reservorios distintos de bolsas de fluido tales como, por ejemplo, cilindros, jarras, jeringas, matraces, etc. Por ejemplo, como se muestra en el área 216 de fluido de anticoagulación (SYR) identificada en la FIG. 4, el elemento 250 de reservorio representa una jeringa que incluye un fluido (por ejemplo, fluido de anticoagulación) 254 y la posición del émbolo (adyacente al fluido) representa el nivel de fluido 256 representativo de la cantidad de fluido 254 dentro de la jeringa.
- 15

45

En al menos un ejemplo, los niveles 236, 256 de fluido pueden ser representativos de una cantidad de fluido que se ha bombeado, o movido, a través del elemento 220 de bomba. Por ejemplo, el intercambio de plasma terapéutico (TPE), el volumen total de uno o más fluidos que se han bombeado o movido a través del elemento 220 de bomba puede mostrarse o representarse gráficamente, utilizando los niveles 236, 256 de fluido. En otras palabras, se puede 20 representar el volumen total de fluido administrado a lo largo del tratamiento. Además, en uno o más ejemplos, un

usuario puede seleccionar si los niveles 236, 256 de fluido indican el volumen actual, o la cantidad, de fluido dentro de un reservorio y/o el volumen total, o cantidad, de fluido que ha sido bombeado, o movido, a través de una bomba.

El elemento 230 de reservorio puede incluir además una descripción 238 alfanumérica, ya que más de un tipo diferente 25 de fluido puede estar asociado con PFR. Como se muestra en la FIG. 3, la descripción 238 alfanumérica cita "EFLUENTE" para indicar que el fluido 231 que llena el reservorio de PFR es efluente.

La interfaz 200 gráfica de usuario puede incluir además una o más notificaciones ubicadas cerca de una o más de las áreas 214 de fluidos para, por ejemplo, transmitir, o representar, información de estado correspondiente a uno o más 30 fluidos que un usuario puede consultar para determinar el estado del sistema de tratamiento de sangre extracorpóreo de ejemplo. A menudo, las notificaciones pueden proporcionar a un usuario una indicación de qué tarea debe ser ejecutada por el usuario y a qué hora debe ejecutarse la tarea. La una o más notificaciones pueden incluir las siguientes notificaciones de cambio de reservorio, notificaciones de atención, notificaciones de cambios, notificaciones de bolsa, notificaciones de calibración (por ejemplo, notificaciones de pesaje, notificaciones de calibración de jeringas, etc.), 35 notificaciones de bolsa nueva, notificaciones de parada, etc.

Por ejemplo, una siguiente notificación 240 de cambio de reservorio se representa cerca del área 217 de fluido de dializado (Dia) como se muestra en la FIG. 3. La siguiente notificación 240 de cambio de reservorio indica que el fluido, en este caso, dializado, dentro del reservorio de dializado es el siguiente fluido que requiere un cambio de reservorio. 40 Como tal, el usuario puede echar un vistazo a la interfaz 200 gráfica de usuario y asegurarse de que la siguiente tarea sea cambiar el reservorio de dializado en función de la próxima notificación 240 de cambio de reservorio.

Además, como se muestra en la FIG. 3, solo se muestra una próxima notificación de cambio de reservorio 240 entre las áreas 214 de fluidos, o en la región 210 de fluidos, para representar solo el siguiente cambio de reservorio.

La próxima notificación 240 de cambio de reservorio incluye uno o más elementos o componentes gráficos. Como se muestra, la próxima notificación 240 de cambio de reservorio incluye una porción 242 de identificador, un borde 244 y una porción 246 de tiempo restante. La porción 242 del identificador puede incluir un identificador alfanumérico tal como, en este ejemplo, "Próximo cambio", para indicar el tipo de notificación. El borde 244 se extiende alrededor del

- 50 elemento de reservorio del área 217 de fluido para, por ejemplo, mostrar que la notificación 240 se refiere al reservorio. En otras notificaciones, el borde 244 puede extenderse alrededor del elemento de la bomba, por ejemplo, para mostrar que la notificación se refiere a la bomba.
- La porción 246 de tiempo restante incluye un período de tiempo que representa una cantidad de tiempo que queda 55 antes de que se requiera un cambio de reservorio. Como se muestra en la FIG. 3, 10 minutos y 0 segundos quedan antes de que se requiera un cambio de reservorio para el dializado. A medida que disminuye el tiempo restante antes de que se requiera el cambio de reservorio, el cambio de reservorio puede volverse más inminente para mantener el tratamiento de sangre extracorpóreo que se está ejecutando actualmente. Como tal, puede ser más importante llamar la atención de un usuario para cambiar el reservorio. Para hacerlo, la interfaz 200 gráfica de usuario puede incluir una 60 notificación 260 de atención como se muestra en la FIG. 4.

De manera similar a la siguiente notificación 240 de cambio de reservorio, la notificación 260 de atención puede incluir una porción 262 de identificador, un borde 264 y una porción 266 de tiempo restante. La porción 262 de identificador identifica la notificación 260 como una notificación de "Atención", y el borde 264 se extiende alrededor del elemento 65 del reservorio del área 217 de fluido, por ejemplo, muestra que la notificación 260 se refiere al reservorio. En este ejemplo, debido a que la notificación 260 de atención es más inminente que la próxima notificación 240 de cambio de

bolsa, el borde 264 puede parpadear o representar cualquier otra animación gráfica de "captura" de atención. De manera similar a la siguiente notificación 240 de cambio de bolsa, la porción 266 de tiempo restante puede incluir un período de tiempo que representa una cantidad de tiempo restante antes de que se requiera el cambio de reservorio.

- 5 La una o más notificaciones de ejemplo que se mostrarán en la interfaz 200 gráfica de usuario como se describe aquí pueden corresponder a las luces 140 de estado del reservorio descritas en este documento con referencia al sistema 100 de la FIG. 2. Por ejemplo, una o más de las luces 140 de estado del reservorio pueden corresponder a la siguiente notificación 240 de cambio de bolsa o la notificación 260 de atención, de manera que, por ejemplo, un usuario puede mirar la interfaz 200 gráfica de usuario o las luces 140 de estado del reservorio para determinar el estado de uno o
- 10 más líquidos utilizados en el tratamiento de sangre extracorpóreo. En al menos una realización, cuando se visualiza una próxima notificación 240 de cambio de reservorio cerca de un área 214 de fluido, las luces 140 de estado correspondientes del reservorio cerca del reservorio representado por el área de fluido particular que tiene la siguiente notificación 240 de cambio de bolsa pueden parpadear, o destellar, en amarillo para, por ejemplo, significar "el próximo cambio de reservorio". En al menos un ejemplo, cuando se muestra una notificación 260 de atención cerca de un área
- 15 214 de fluido, las luces 140 de estado correspondientes del reservorio cerca del reservorio representado por el área de fluido particular que tiene la notificación 260 de atención pueden parpadear, o destellar, en rojo, por ejemplo, significan "atención".
- Cada uno de los elementos de bomba y de reservorio de las áreas 214 de fluidos puede representarse como 20 interconectado. Por ejemplo, las conexiones 270 de fluido pueden extenderse entre el elemento de bomba y el elemento de reservorio de una o más de las áreas 214 de fluidos como se muestra en la FIG. 4. La conexión 270 de fluido de cada área 214 de fluido puede representar con precisión la conexión física de fluido entre el reservorio y la bomba del sistema de tratamiento de sangre extracorpóreo. Además, el reservorio se puede usar para recolectar fluido del paciente y/o suministrar el fluido que se usará en el proceso de tratamiento de la sangre (por ejemplo, suministrado
- 25 al paciente), y dependiendo de la funcionalidad del reservorio, la conexión 270 de fluido representada puede ser diferente. Por ejemplo, como se muestra en la FIG. 4, la conexión 270 de fluido para el área 219 de fluido de PBP se muestra extendiéndose desde la parte inferior del elemento de reservorio (por ejemplo, un reservorio de bolsa) al elemento de bomba, lo que puede indicar que el reservorio de PBP almacena y suministra fluido para ser utilizado en el proceso de tratamiento de la sangre. La conexión 270 de fluido para el área 215 de fluido PFR se muestra
- 30 extendiéndose desde la parte superior del elemento de reservorio (por ejemplo, un reservorio de bolsa) al elemento de bomba, lo que puede indicar que el reservorio de PFR almacena y recoge fluido del paciente.

Para cambiar un reservorio tal como, por ejemplo, el reservorio de dializado, un usuario puede seleccionar una región 290 de cambio como se muestra en la FIG. 4. Para seleccionar la región 290 de cambio, un usuario puede usar el 35 aparato 20 de entrada del sistema de tratamiento de sangre extracorpóreo del sistema 10 descrito aquí con referencia a la FIG. 1. Por ejemplo, el aparato 20 de entrada puede ser una pantalla táctil que corresponde a la interfaz 200 gráfica de usuario. Como se usa en este documento, cuando un usuario "selecciona" una región o área de la interfaz gráfica de usuario, debe entenderse que la selección de la región o área se puede realizar de muchas maneras diferentes utilizando muchos tipos diferentes de aparatos de entrada. Por ejemplo, cuando el aparato de entrada es 40 una pantalla táctil, un usuario puede seleccionar una región o área "tocando" la región o área con su dedo o usando un dispositivo señalador como un lápiz. Además, por ejemplo, cuando el aparato de entrada es un ratón o dispositivo señalador similar, un usuario puede seleccionar una región o área ubicando una flecha o cursor sobre la región o área deseada "pinchando" en la región o área. Aún más, por ejemplo, cuando el aparato de entrada es una serie de botones y/o mandos, un usuario puede seleccionar una región o área utilizando los botones y/o mandos para navegar a la

45 región o área y seleccionarlo presionando un botón y/o mando. En este ejemplo, un usuario puede tocar la región de cambio 290, que representa gráficamente un botón.

Después de que un usuario haya seleccionado la región 290 de cambio de la FIG. 4, la interfaz 300 gráfica de usuario de la fig. 5 puede ser representada. La interfaz 300 gráfica de usuario de la fig. 4 puede incluir una región 310 de 50 fluidos similar a la región 210 de fluidos descrita en el presente documento con referencia a las Figs. 3-4. Por ejemplo, la región 310 de fluidos puede incluir una o más áreas 314 de fluido, con cada área de fluido que incluye un elemento 320 de bomba y un elemento 330 de reservorio.

La interfaz 300 gráfica de usuario puede incluir además una pluralidad de las siguientes notificaciones de cambio de 55 reservorio 350 para una pluralidad de áreas 314 de fluido y una notificación 352 de atención para el área 314 de fluido que requiere el cambio de reservorio más inminente. En otras palabras, más de una notificación, como las notificaciones 350 de cambio de reservorio, la notificación 352 de atención, etc. pueden representarse en la región 310 de fluidos. En este ejemplo, el área 317 de fluido de dializado tiene la notificación 352 de atención y tiene la menor cantidad de tiempo restante antes de que un reservorio requerido cambie fuera de las áreas 314 de fluido restantes. 60

Un usuario puede iniciar una secuencia de cambio de reservorio seleccionando una de las áreas 314 de fluidos que cambiará el usuario. Por ejemplo, si un usuario desea iniciar un cambio de reservorio para el dializado, el usuario puede seleccionar el área 317 de fluido de dializado, por ejemplo, seleccionando el elemento de la bomba, seleccionando el elemento del reservorio, etc.

En al menos un ejemplo, en lugar de una pluralidad de las siguientes notificaciones de cambio de reservorio 350 que se muestran para una pluralidad de las áreas 314 de fluidos, se puede mostrar una región de cambio, o botón, sobre o cerca de cada una de la pluralidad de áreas 314 de fluido, que puede seleccionarse para cambiar el reservorio asociado, y se puede mostrar una parte del tiempo restante cerca de cada área de fluido, incluido un período de tiempo 5 que representa un tiempo restante antes de que se requiera un cambio de reservorio.

Después de que un usuario haya seleccionado el área 317 de fluido de dializado o haya iniciado un cambio de reservorio manualmente, por ejemplo, retirando físicamente un reservorio o sacando una báscula, se puede mostrar una región 360 de instrucción de cambio de reservorio debajo de la región 310 de fluidos en la interfaz 300 gráfica de 10 usuario como se muestra en la FIG. 6A. La región 360 de instrucciones de cambio de reservorio, como se muestra, puede ser una ventana emergente (por ejemplo, un elemento gráfico que se encuentra sobre el resto de la interfaz 300 gráfica de usuario). La región de instrucciones de cambio de reservorio 360 puede incluir una lista de pasos 362 para cambiar el reservorio y las áreas de navegación, o botones, 364 para atravesar los pasos 362.

15 Además, una notificación de cambio de reservorio 354 puede representarse cerca del área 317 de fluido mientras se está cambiando el reservorio. Como se muestra, la notificación 354 de cambio de reservorio incluye un borde similar al borde 244 y una porción 242 de identificador similar a la siguiente notificación de cambio de reservorio 240 descrita en el presente documento con referencia a la FIG. 3. En al menos una realización, la instrucción 360 de cambio de reservorio puede ser una interfaz gráfica de usuario específica de la operación y puede incluir una representación 20 gráfica de solo el área de fluido y/o el reservorio que se está cambiando.

A medida que un usuario avanza a través de los pasos 362 del cambio de reservorio, una notificación próxima al reservorio de fluido que se está cambiando puede cambiar, por ejemplo, indicar el estado actual del reservorio. Por ejemplo, después de que un usuario haya deslizado la báscula utilizando una estructura de retención/cambio de 25 reservorio, sujetada la línea al reservorio, desconectado el reservorio y retirado el reservorio como se indica en el primer paso 362 y usadas las áreas 364 de navegación para desplazarse hasta el siguiente paso, una notificación 355 sin reservorio o sin bolsa, puede ubicarse cerca del área 317 del fluido como se muestra en la FIG. 6B. En otras palabras, después de que el reservorio haya sido retirado del sistema, la notificación 354 de cambio de reservorio puede ser descartada y reemplazada por una notificación 355 de no reservorio. Además, por ejemplo, después de que 30 un usuario haya confirmado un reservorio o bolsa, apertura/mezcla adecuada y haya conectado el nuevo reservorio como se indica en el segundo paso 362 y haya utilizado las áreas 364 de navegación para pasar al siguiente paso, un

- nuevo reservorio o nueva bolsa, la notificación 356 puede ubicarse cerca del área 317 del fluido como se muestra en la FIG. 6C. En otras palabras, después de adjuntar un nuevo reservorio al sistema, la notificación 355 de no reservorio puede ser descartada y reemplazada por una nueva notificación 356 de reservorio.
- 35

Después de que un usuario haya completado el último paso, por ejemplo, haya colocado el nuevo reservorio o bolsa en la báscula, se haya desenganchado la línea y se haya cerrado o deslizado la báscula usando la estructura de retención/cambio de reservorio, el usuario puede usar las áreas 364 de navegación y seleccionar "Siguiente" que puede mostrar la interfaz 200 gráfica de usuario como se muestra en la FIG. 6D. Como se muestra, el elemento 241

- 40 de reservorio del área 217 de fluido de dializado indica que el reservorio de dializado está lleno, como lo muestra el nivel de fluido 247. Además, como se muestra en la FIG. 6D, la siguiente notificación de cambio de reservorio ya no se encuentra cerca del área 217 del fluido de dializado, y en su lugar, la siguiente notificación 281 de cambio de reservorio puede representarse o mostrarse, el área 216 del fluido de anticoagulación próximo (SYR) (que es el siguiente reservorio que requiere un cambio de reservorio). 45
	- Aunque no se muestra, después de ubicar un nuevo reservorio en el sistema o de unirlo al mismo, el sistema puede configurarse para pesar el nuevo reservorio. Mientras el sistema está pesando el reservorio, se puede mostrar una notificación de calibración como una notificación de pesaje cerca del área 317 del fluido, o en cualquier otra área de la interfaz 200 gráfica de usuario, que indica "Pesar", "Probar" y/o "Calibrar" Mientras se pesa un reservorio, un usuario
- 50 no puede continuar hasta que el sistema complete el pesaje del reservorio y el peso del reservorio cumpla con uno o más requisitos. Por ejemplo, un nuevo reservorio puede necesitar cumplir con un requisito de peso particular o seleccionado. Como tal, a menos que el nuevo reservorio cumpla con el requisito de peso, a un usuario no se le puede permitir proceder con el tratamiento de la sangre.
- 55 Si no se cumple el requisito de peso, la notificación de pesaje no se puede descartar y/o se puede presentar otra notificación que indique que el nuevo reservorio no ha cumplido con el requisito de peso. El requisito de peso para un reservorio vacío puede estar cerca del peso del reservorio sin ningún fluido en su interior de tal manera que, por ejemplo, el sistema pueda confirmar que el nuevo reservorio está vacío. El requisito de peso para un nuevo reservorio lleno puede estar cerca del peso del reservorio cuando está lleno de líquido, de manera que, por ejemplo, el sistema
- 60 puede confirmar que el nuevo reservorio contiene una cantidad completa o completa de líquido. Una vez que el reservorio se haya calibrado (por ejemplo, se haya pesado) y se haya determinado que esté listo para su uso, la notificación de calibración se puede descartar.
- En el caso de que un usuario u operador recircule el fluido en un circuito extracorpóreo temporalmente en ausencia 65 de un paciente, una notificación 280 de detención, por ejemplo, un círculo con una barra a través de él, enrojecimiento, oscurecimiento, cambio de color o la opacidad del área del fluido, y/o cualquier otra indicación visual para indicar una

pausa o parada, puede mostrarse cerca del área 214 del fluido (por ejemplo, sobre uno o ambos elementos de la bomba y el reservorio) como se muestra en la FIG. 7. Las notificaciones 280 de parada pueden indicar a un usuario qué bombas se detienen durante la recirculación. En otras palabras, cuando se detiene una bomba para un fluido, se puede mostrar una notificación 280 de parada cerca de un área de fluido correspondiente al fluido. Además, después 5 de que las bombas reanuden su funcionamiento (por ejemplo, después de que se haya completado la recirculación), las notificaciones 280 de parada pueden descartarse de las áreas 214 de fluidos.

Otra interfaz 400 gráfica de usuario de ejemplo que incluye una región 410 de fluido se representa en la FIG. 8. Como se muestra, la región 410 de fluido incluye una pluralidad de áreas 414 de fluido similares a las áreas 214 de fluidos 10 descritas en este documento con referencia a las Figs. 2-4 pero en una configuración o disposición de tratamiento diferente.

Un elemento 420 de bomba puede incluir además una concentración 428 de dosis y un caudal 429 como se muestra en la FIG. 8. En el caso de una solución de citrato provista en una báscula de bomba presangre, la dosis de citrato en 15 milimoles por litro de sangre (mmol/L de sangre) puede ser una preocupación principal para un usuario y, por lo tanto, puede mostrarse como la concentración 428 de la dosis, mientras que el caudal puede mostrarse como el caudal 429.

Los tratamientos de sangre pueden ser pausados por diversas razones. Durante un tratamiento de sangre pausado, la interfaz 200 gráfica de usuario de ejemplo puede mostrarse como se muestra en la FIG. 9. Cuando se detiene un 20 tratamiento, una o más bombas pueden pausarse, o apagarse, y, por lo tanto, el caudal de la una o más bombas pausadas puede ser cero. Como tales, los elementos de la bomba de las áreas 221 de fluido correspondientes a las bombas en pausa pueden indicarse como en pausa. Por ejemplo, como se muestra en la FIG. 9, si el caudal de una

bomba es cero (durante un tratamiento pausado), el elemento de bomba de las áreas 221 de fluido puede mostrarse como translúcido y los caudales pueden representarse como cero, como lo muestran los guiones. Además, los 25 antiguos caudales pueden representarse en las esquinas superiores izquierdas de los elementos de la bomba de las áreas 221 de fluido para, por ejemplo, indicar a un usuario cuáles fueron los últimos caudales antes de la pausa en el tratamiento. Por supuesto, cualquier indicación puede ser utilizada.

#### **REIVINDICACIONES**

1. Un sistema de tratamiento de sangre extracorpóreo que comprende:

5 un aparato (22) de visualización que comprende una interfaz (200; 300; 400) gráfica de usuario, en el que la interfaz (200; 300; 400) gráfica de usuario está configurada para representar una región fluida;

bombas (120; 220; 320; 420) configuradas para mover sangre y una solución de tratamiento durante el tratamiento extracorpóreo de sangre; y

un aparato (12) informático acoplado operativamente al aparato (22) de visualización, caracterizado porque el aparato comprende, además:

básculas (130) de reservorio, en donde cada báscula de reservorio de las básculas de reservorio está configurada 15 para pesar un reservorio (132; 230; 330) unido operativamente a la báscula de reservorio; y

en que el aparato (12) informático está configurado para:

- mostrar en la interfaz (200; 300; 400) gráfica de usuario una región fluida que comprende una pluralidad de áreas de 20 fluidos, en donde cada área de fluidos de la pluralidad de áreas (214; 314; 414) de fluidos corresponde a un fluido y es representativa de un la bomba de las bombas configuradas para bombear el fluido representado por el área del fluido y una báscula del reservorio de las básculas del reservorio configuradas para pesar el fluido, en donde cada área del fluido de las áreas (214; 314; 414) de fluido comprende un elemento de bomba y un elemento de reservorio, en el que el elemento de bomba define un caudal del fluido y el elemento de reservorio comprende un nivel de fluido
- 25 representativo de una cantidad del fluido dentro de un reservorio que almacena el fluido, en el que el elemento de reservorio comprende una representación gráfica de un fluido almacenado en el reservorio y en el que el nivel de fluido representativo de la cantidad de fluido dentro del reservorio se define por el nivel de fluido representado gráficamente en el elemento de reservorio;
- 30 recibir una señal de peso de cada báscula (130) de reservorio, siendo la señal de peso de cada báscula (130) de reservorio indicativa del peso de un reservorio (132; 230; 330) unido a la báscula (130) de reservorio;

tomar una determinación de que un reservorio (132; 230; 330; 430) unido a una báscula (130) de reservorio desde donde se recibió la señal de peso ha pasado un límite de peso seleccionado, al menos parcialmente, basado en la 35 señal de peso recibida de la báscula (130) de reservorio; y

mostrar una próxima notificación (240; 350) de cambio de reservorio cerca de un área de fluido de una o más áreas (214; 314; 414) de fluido configuradas para indicar que el fluido dentro de un reservorio es el siguiente fluido que requiere un cambio de reservorio, en donde la siguiente notificación (240; 350) de cambio de reservorio comprende 40 un período de tiempo que representa una cantidad de tiempo restante antes de que se requiera el cambio de reservorio.

2. El sistema de la reivindicación 1, en el que la pluralidad de áreas de fluidos corresponde a una o más de bomba presangre, efluente, citrato, caudal de sangre, extracción de fluido del paciente, dializado, fluido de reemplazo, 45 anticoagulación, pérdida de plasma del paciente y calcio.

3. El sistema de una cualquiera de las reivindicaciones 1 y 2, en el que el elemento de reservorio comprende una representación gráfica de un fluido almacenado en una bolsa de fluido, y en el que el nivel de fluido representativo de la cantidad de fluido dentro del reservorio se define por el nivel de líquido representado gráficamente en la bolsa de 50 fluido.

4. El sistema de cualquiera de las reivindicaciones precedentes, en el que el aparato (12) informático está configurado además para ejecutar:

55 mostrar en la interfaz (200; 300; 400) gráfica de usuario una región de cambio;

permitir a un usuario seleccionar la región de cambio para iniciar uno de un cambio caudal y un cambio de bolsa; y

mostrar un período de tiempo que representa una cantidad de tiempo restante antes de que se requiera el cambio del 60 reservorio cerca de una pluralidad de áreas de fluidos de una o más áreas de fluidos.

5. El sistema de una cualquiera de las reivindicaciones precedentes, en el que cada área de fluido de una o más áreas (214; 314; 414) de fluido comprende una conexión de fluido que se extiende entre el elemento de bomba y el elemento de reservorio.

65

6. El sistema de una cualquiera de las reivindicaciones precedentes, en el que el aparato (12) informático está configurado además para ejecutar:

mostrar una notificación de parada cerca de un área de fluido de una o más áreas (214; 314; 414) de fluido cuando se 5 hace una pausa en una bomba para el fluido; y

descartar la notificación de parada si la bomba reanuda el funcionamiento.

7. El sistema de una cualquiera de las reivindicaciones precedentes, en el que el aparato (12) informático está 10 configurado además para ejecutar:

mostrar una notificación de cambio de reservorio cerca de un área de fluido de una o más áreas (214; 314; 414) de fluido cuando se cambia un reservorio para el fluido; y

15 descartar la notificación de cambio de reservorio si se retira el reservorio.

8. El sistema de una cualquiera de las reivindicaciones precedentes, en el que el aparato (12) informático está configurado además para ejecutar:

20 mostrar una notificación de calibración cerca de un área de fluido de una o más áreas (214; 314; 414) de fluido cuando el sistema de tratamiento de sangre extracorpóreo está calibrando un reservorio para el fluido; y

descartar la notificación de calibración si el reservorio ha terminado de calibrarse y está listo para su uso.

- 25 9. El sistema de la reivindicación 1, en el que el sistema de tratamiento de sangre extracorpóreo comprende además una o más luces de estado del reservorio, en el que cada luz de estado del reservorio de la una o más luces de estado del reservorio está asociada con una báscula del reservorio de una o más de las básculas del reservorio y en el que la una o más luces de estado del reservorio comprenden una primera luz de estado del reservorio asociada con una primera báscula del reservorio de la una o más básculas del reservorio y una segunda luz de estado del reservorio
- 30 asociada con una segunda báscula del reservorio de la una o más básculas del reservorio, y además, en donde la primera luz de estado del reservorio emite luz desde una ubicación que está más cerca de la primera báscula del reservorio que la segunda báscula del reservorio

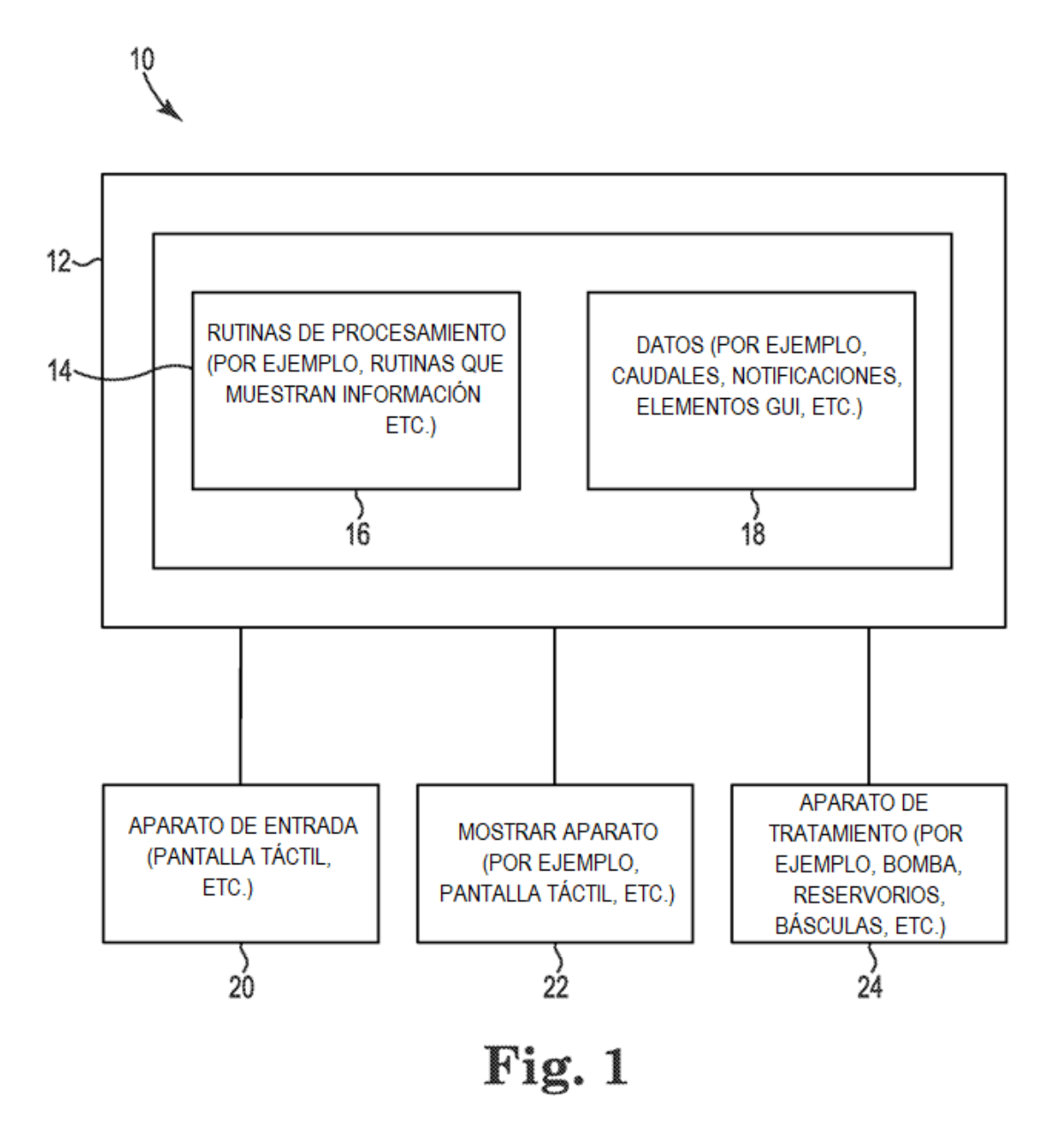

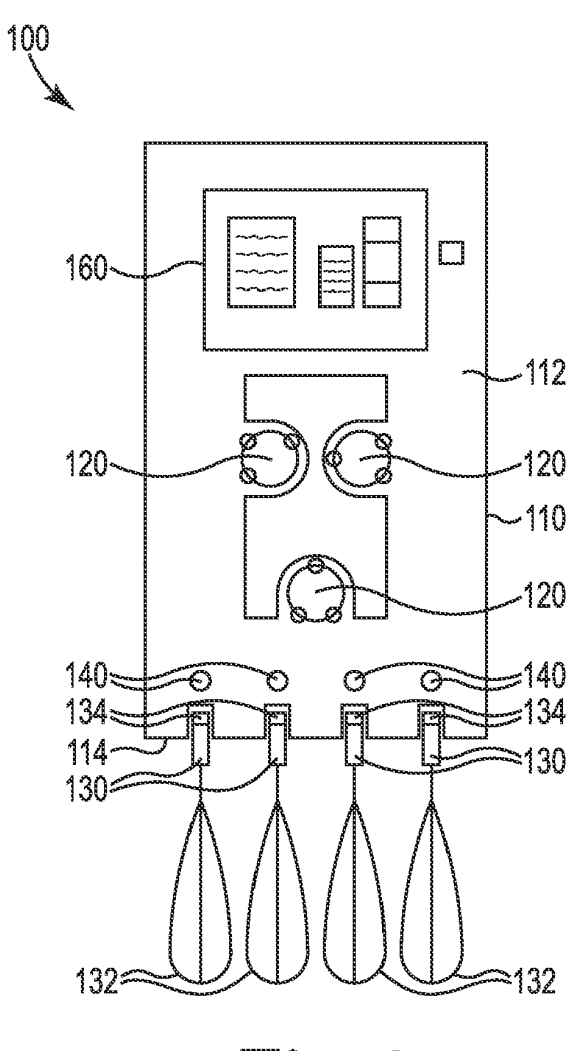

Fig. 2

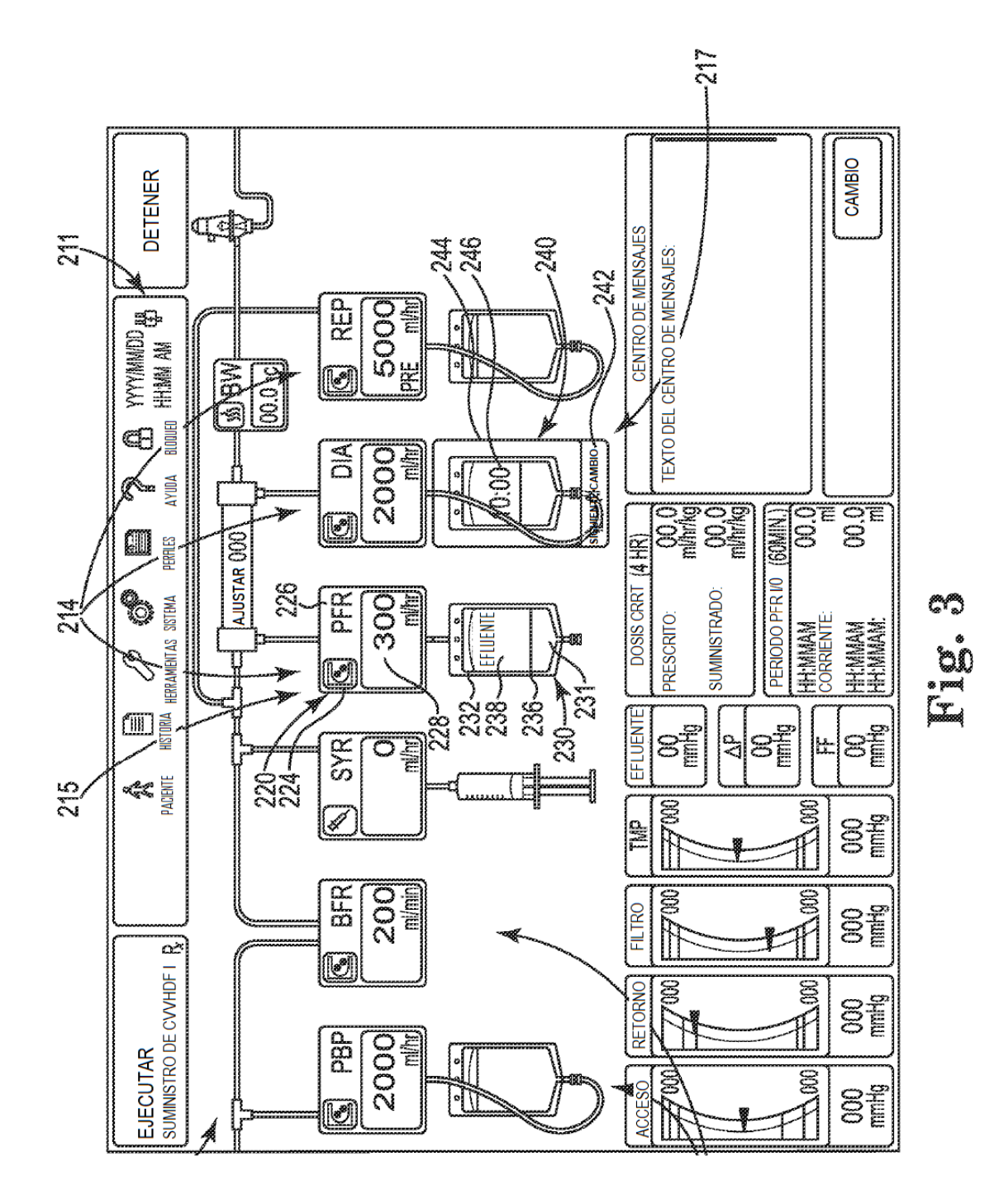

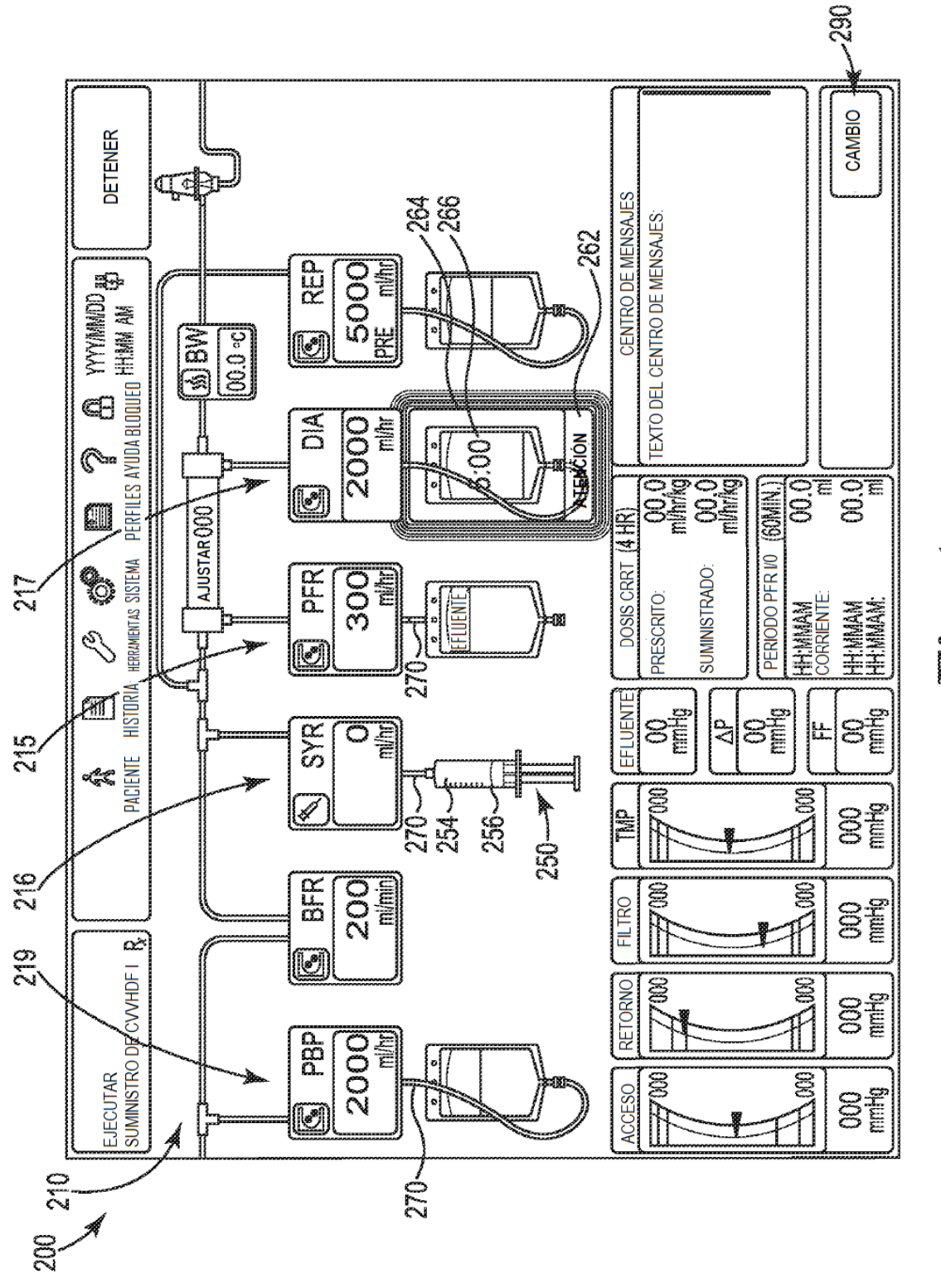

뼥 E.

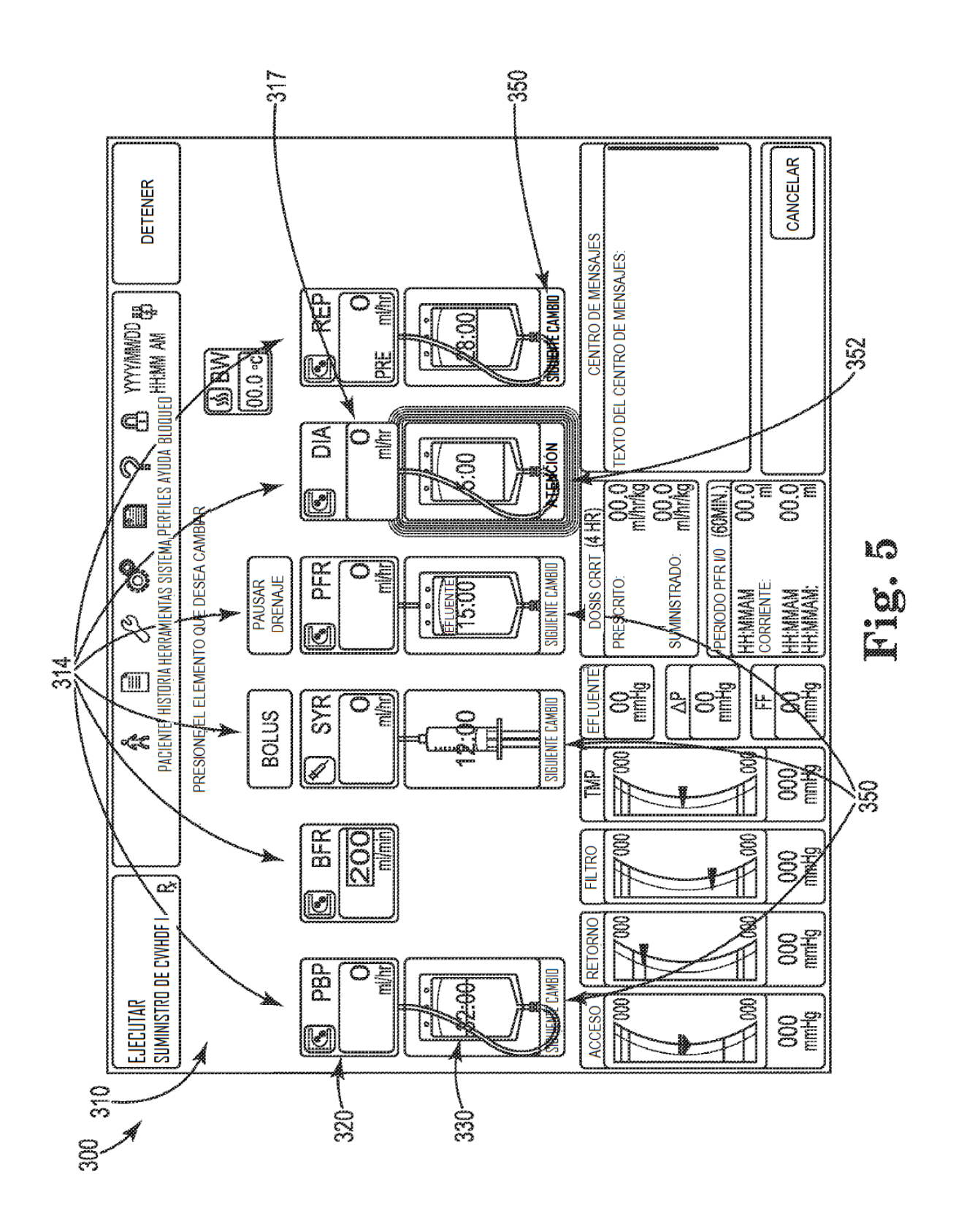

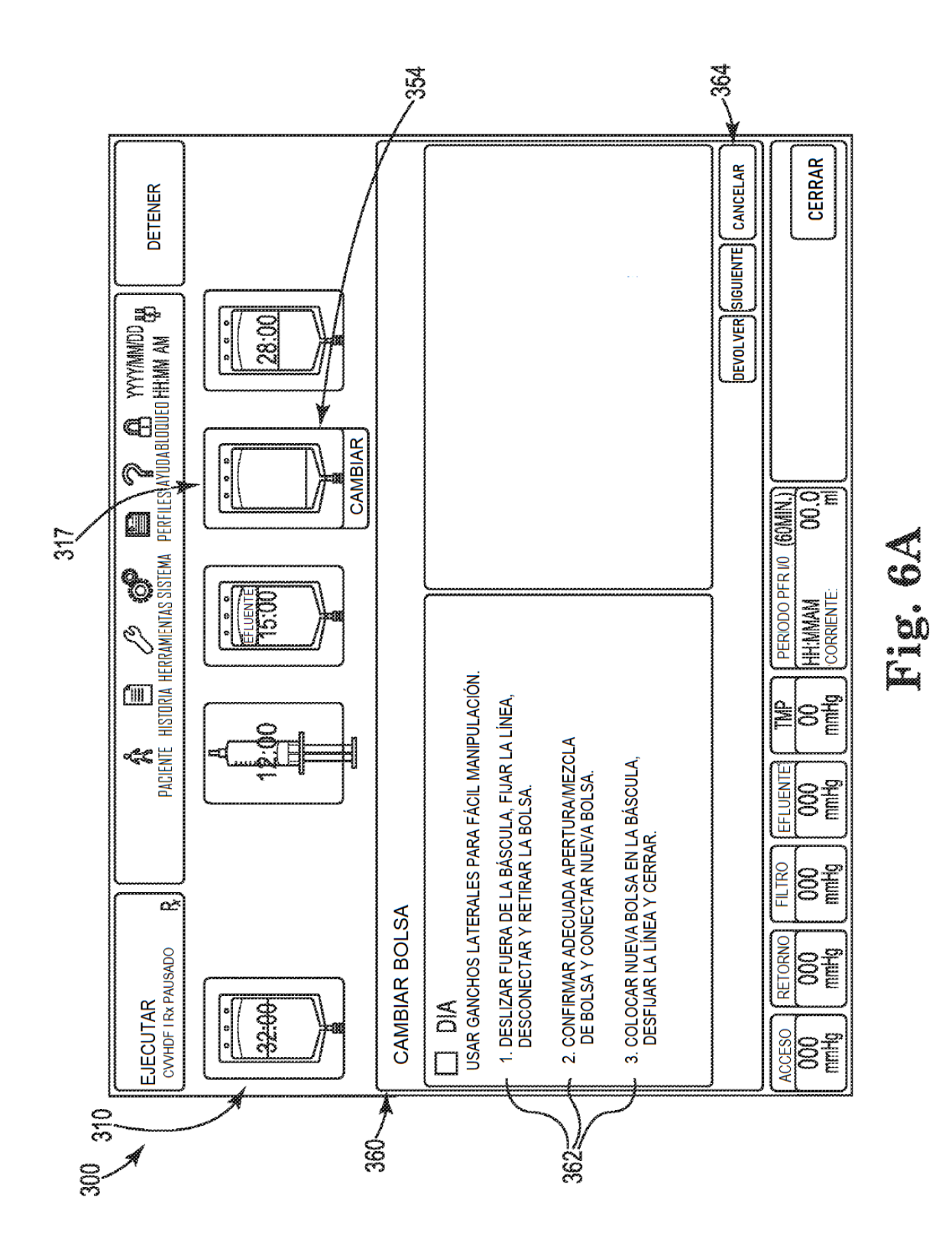

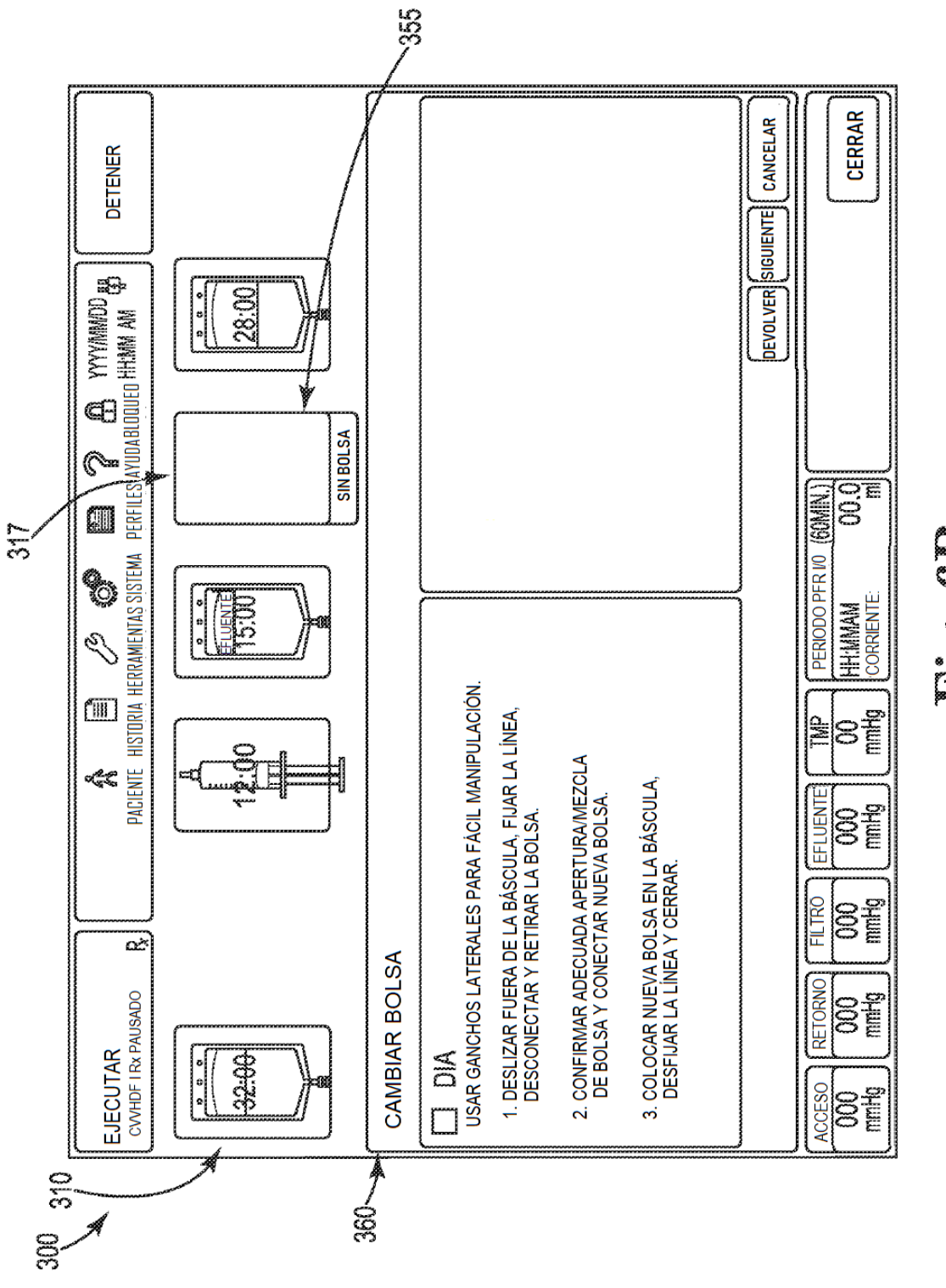

C. C.

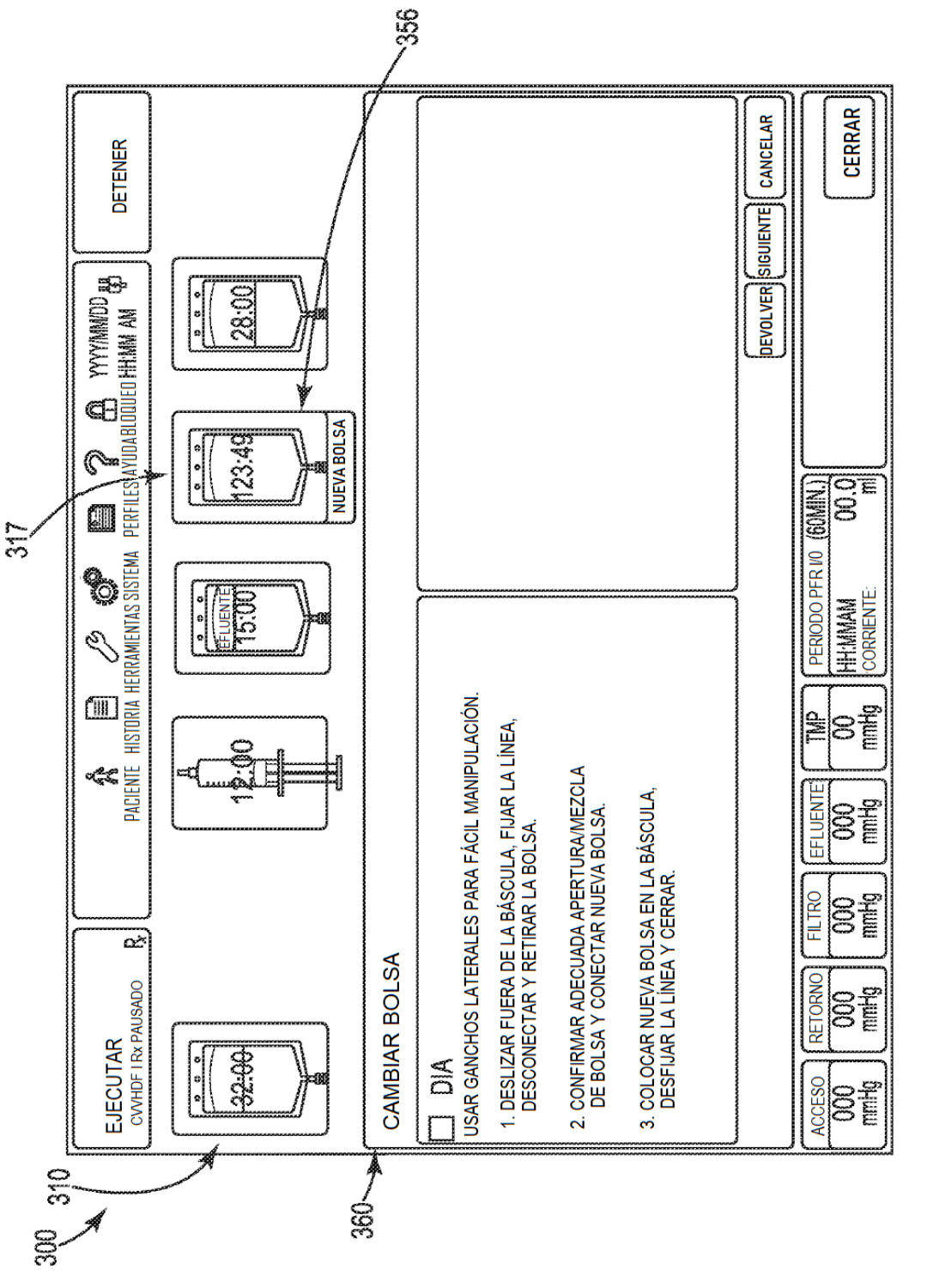

C<br>D. O

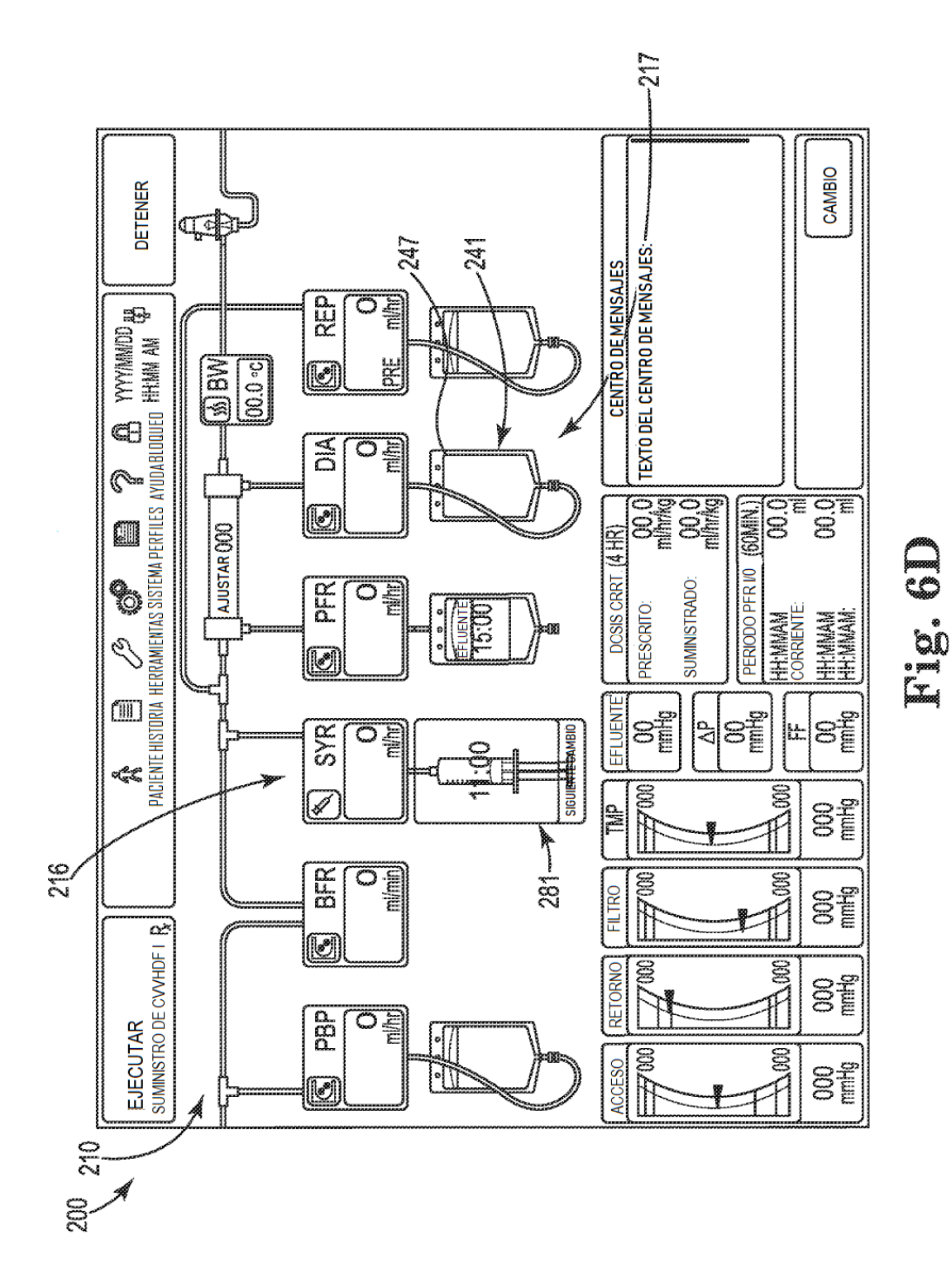

 $\approx 280$ **CERRAR** TIEMPO RESTANTE: HH:MM **DETENER** ŒB WYYNMADD as |  $\frac{1}{\alpha}$ È HISTORIA HERRAMIENTAS SISTEMA, PERFILES AYUDA BLOQUED HERRA AM<br><del>J</del>  $\bar{\bar{\mathbb{B}}}$  $\sum_{i=1}^{\infty}$ d ŒŐ  $rac{3}{\Omega}$  $\widehat{\mathbb{C}}$ a दा<br>ड  $(60$ MIN.)  $\circledR$ AJUSTAR OOO EFLUENTE FERIODO PFR VO  $\overline{\widetilde{\mathbf{g}}^{\mathbf{c}}}$ **HH:MMAM**<br>CORRENTE احی  $\boxdot$ TIEMPO DE RECIRCULACIÓN: 0 MIN. DE 120 MIN. MÁXIMO<br>ESTADO DEL CONJUNTO: 00 LITROS SE HAN PROCESADO RECIRCULACIÓN DE SANGRE  $\sqrt{m}$ 214 ខ៖្ឌី  $\overline{S}$  $\overline{\widetilde{\mathbf{g}}}$ SIGUIER TECHNIBIO ŝ PACIENTE I ૡૼૺૢ૾ૣ૾ૢૼૼૼૼૼૢ T **PSE** RECIRCULACIÓN EN PROGRESO F  $\overline{\text{B}}$  $\frac{1}{20}$ Talian  $\sqrt{\frac{1}{2}}$ **SHE** تخم  $\circledR$ EJECUTAR<br>RECROUACIÓN DE CWHDF I: RETORNO **SH**  $\frac{a}{\alpha}$ n li Ø ACESO<br>**DOD**<br> **EMPLIS** TIPO:  $\mathbb{E}$ 200 210, 280

L)<br>E

ES 2 702 648 T3

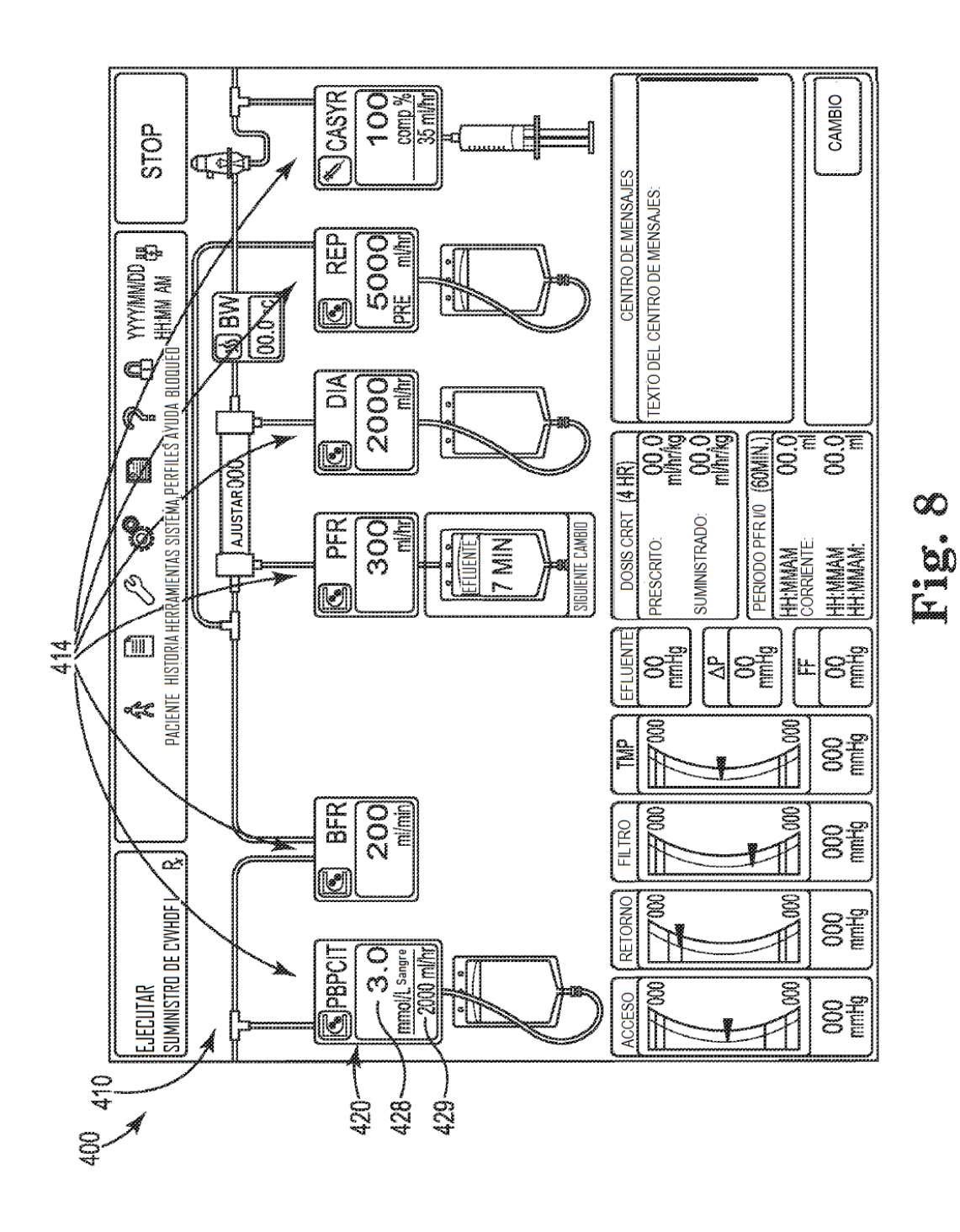

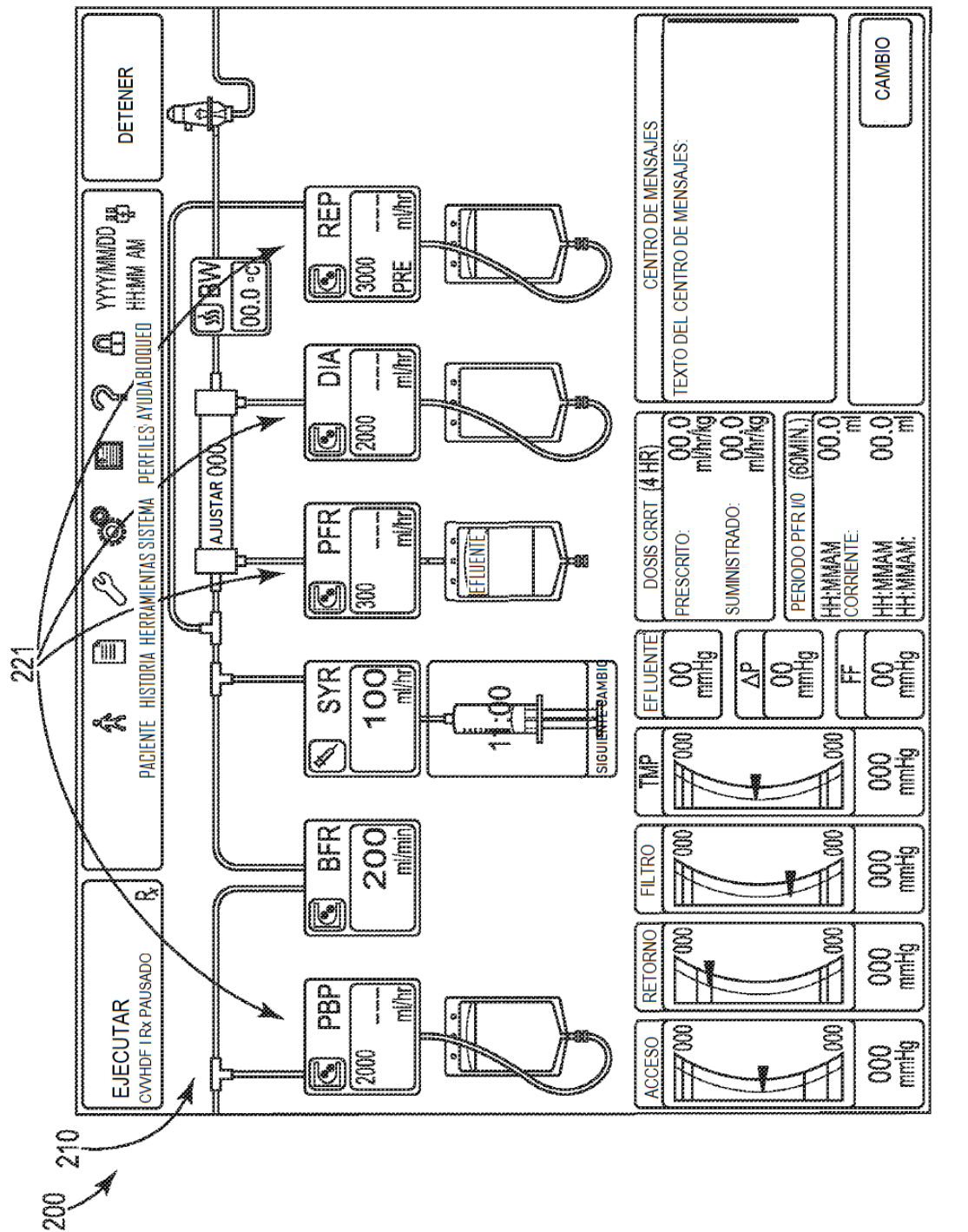

٣ E.